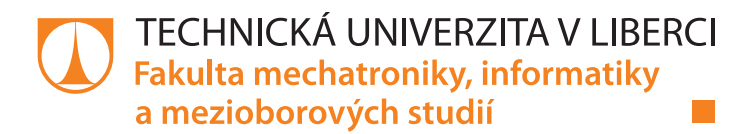

# **Programovatelná chytrá domácnost**

# **Diplomová práce**

*Studijní program:* N2612 – Elektrotechnika a informatika *Studijní obor:* 1802T007 – Informační technologie

*Vedoucí práce:* Ing. Lenka Kosková Třísková Ph.D.

*Autor práce:* **Bc. Miroslav Váňa**

Liberec 2020

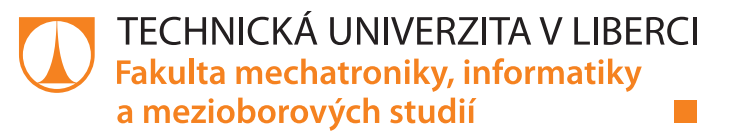

### **Zadání diplomové práce**

# **Programovatelná chytrá domácnost**

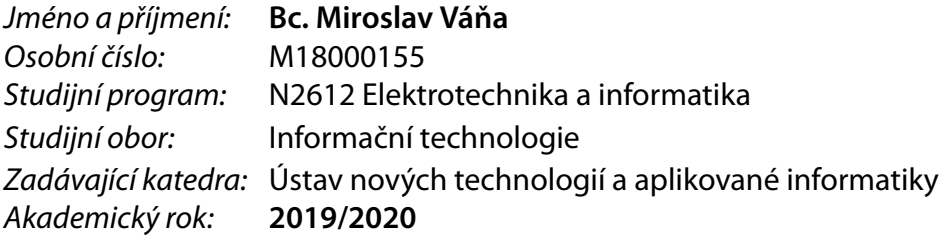

#### **Zásady pro vypracování:**

- 1. Proveďte rešerši a vyberte vhodný centrální uzel a řídící prvky a senzory s následujícími vlastnostmi: řešení je spolehlivé i pro průmyslové nasazení;bezdrátová komunikace pro sdílení dat i aktualizaci SW.
- 2. Navrhněte zapojení a popište architketuru SW řešení.
- 3. Zvolte vhodný komunikační protokol pro prvky uvnitř chytré domácnosti a pro ukládání dat na centrální úložiště a vzdálený přístup.
- 4. Realizujte stavový automat zařízení a konfigurovatelnou řídící logiku.
- 5. Definujte rozhraní pro přístup k datům a ovládání domácnosti.
- 6. Sestavte funkční prototyp v podobě demonstračního panelu s alespoň 2 vstupy a výstupy s demonstrací jejich vzájemné provázanosti.

*Rozsah grafických prací:* dle potřeby *Rozsah pracovní zprávy:* 40-50 stran *Forma zpracování práce:* tištěná/elektronická *Jazyk práce:* Čeština

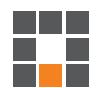

#### **Seznam odborné literatury:**

[1] Joost van Hoof, George Demiris, Eveline J.M. Wouters: Handbook of Smart Homes, Health Care and Well-Being, Springer, Cham, 2017, ISBN: 978-3-319-01583-5.

[2] Bart R. McDonough: Cyber Smart: Five habits to protect your family, money, and identity from cyber criminals, John Wiley & Sons, Inc. , 2019, ISBN: 9781119559658.

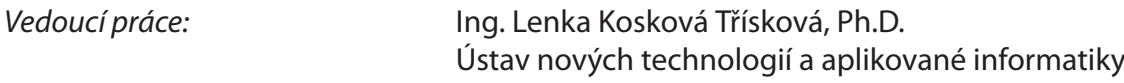

L.S.

*Datum zadání práce:* 9. října 2019 *Předpokládaný termín odevzdání:* 18. května 2020

prof. Ing. Zdeněk Plíva, Ph.D. děkan

Ing. Josef Novák, Ph.D. vedoucí ústavu

# **Prohlášení**

Prohlašuji, že svou diplomovou práci jsem vypracoval samostatně jako původní dílo s použitím uvedené literatury a na základě konzultací s vedoucím mé diplomové práce a konzultantem.

Jsem si vědom toho, že na mou diplomovou práci se plně vztahuje zákon č. 121/2000 Sb., o právu autorském, zejména § 60 – školní dílo.

Beru na vědomí, že Technická univerzita v Liberci nezasahuje do mých autorských práv užitím mé diplomové práce pro vnitřní potřebu Technické univerzity v Liberci.

Užiji-li diplomovou práci nebo poskytnu-li licenci k jejímu využití, jsem si vědom povinnosti informovat o této skutečnosti Technickou univerzitu v Liberci; v tomto případě má Technická univerzita v Liberci právo ode mne požadovat úhradu nákladů, které vynaložila na vytvoření díla, až do jejich skutečné výše.

Současně čestně prohlašuji, že text elektronické podoby práce vložený do IS STAG se shoduje s textem tištěné podoby práce.

Beru na vědomí, že má diplomová práce bude zveřejněna Technickou univerzitou v Liberci v souladu s § 47b zákona č. 111/1998 Sb., o vysokých školách a o změně a doplnění dalších zákonů (zákon o vysokých školách), ve znění pozdějších předpisů.

Jsem si vědom následků, které podle zákona o vysokých školách mohou vyplývat z porušení tohoto prohlášení.

24. 5. 2020 Bc. Miroslav Váňa

# **Poděkování**

Rád bych vyjádřil srdečné poděkování všem, kteří mi věnovali čas a poskytli pomoc nebo podporu při psaní této diplomové práce. Především děkuji své vedoucí Ing. Lence Koskové Třískové Ph.D. za cenné rady, skvělé podněty pro rozvoj práce a vřelý přístup. Velké poděkování patří také panu Ing. Miloši Hernychovi, který mi zprostředkoval školní vývojový kufr a cenné rady v počátečních fázích práce. Děkuji i celé fakultě FM za příležitost k osobnímu rozvoji a poskytnutí prostředků pro tvorbu celé práce.

Mimo akademickou půdu chci poděkovat především rodině za podporu po dobu celého vysokoškolského studia. Stejně tak kamarádům a spolužákům za dodání energie, upřímnou kritiku a trpělivost při dotazech, zda už je předložená 6. verze obrázku hezká na pohled.

# **Programovatelná chytrá domácnost**

## **Abstrakt**

Práce shrnuje postupy a problémy při vývoji komplexního systému pro ovládání chytré domácnosti pomocí fyzických tlačítek, webové aplikace a hlasových asistentů. Kromě ovládání je řešen sběr dat do cloudového úložiště a jejich zobrazení v grafech webové aplikace. První část práce je věnována specifikaci technických požadavků centrální jednotky, analýze a výběru komponent. Druhá část popisuje metody a technologie zvolené pro implementaci navržené architektury. Výsledkem je demonstrační panel, webová aplikace a poznatky o výhodách a nevýhodách vytvořeného konceptu.

**Klíčová slova:** chytrá domácnost, integrace hlasového asistenta, webová aplikace, programovatelný dům s PLC, systém Tecomat Foxtrot, zpracování a zobrazení dat

# **The programmable smart house**

# **Abstract**

The thesis summarizes development process, procedures and problems related to a comprehensive system for controlling a smart home with physical controls, a web application and voice assistants. In addition to control, the thesis deals with a cloud storage to collect data and graphs in the web application to display data. The first part is devoted to the central unit technical requirements specification, an analysis and component selection. The second part describes designed architecture implementation using the chosen technologies and methods. The result is a demonstration panel, the web application and the knowledge about the pros and cons of the created concept.

**Keywords:** smart home, integration of voice assistant, web application, programmable house with PLC, Tecomat Foxtrot system, data management and visualization

# **Obsah**

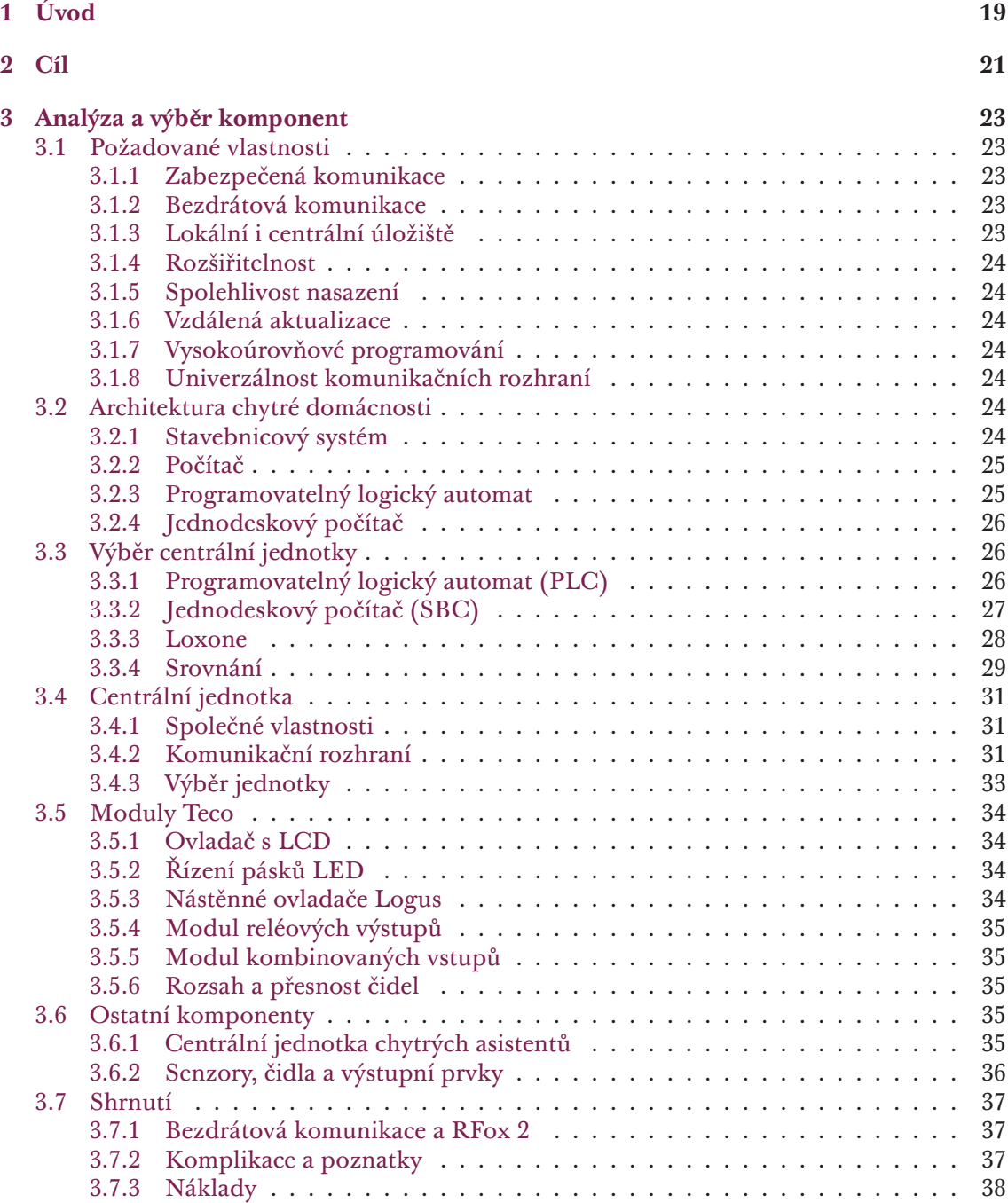

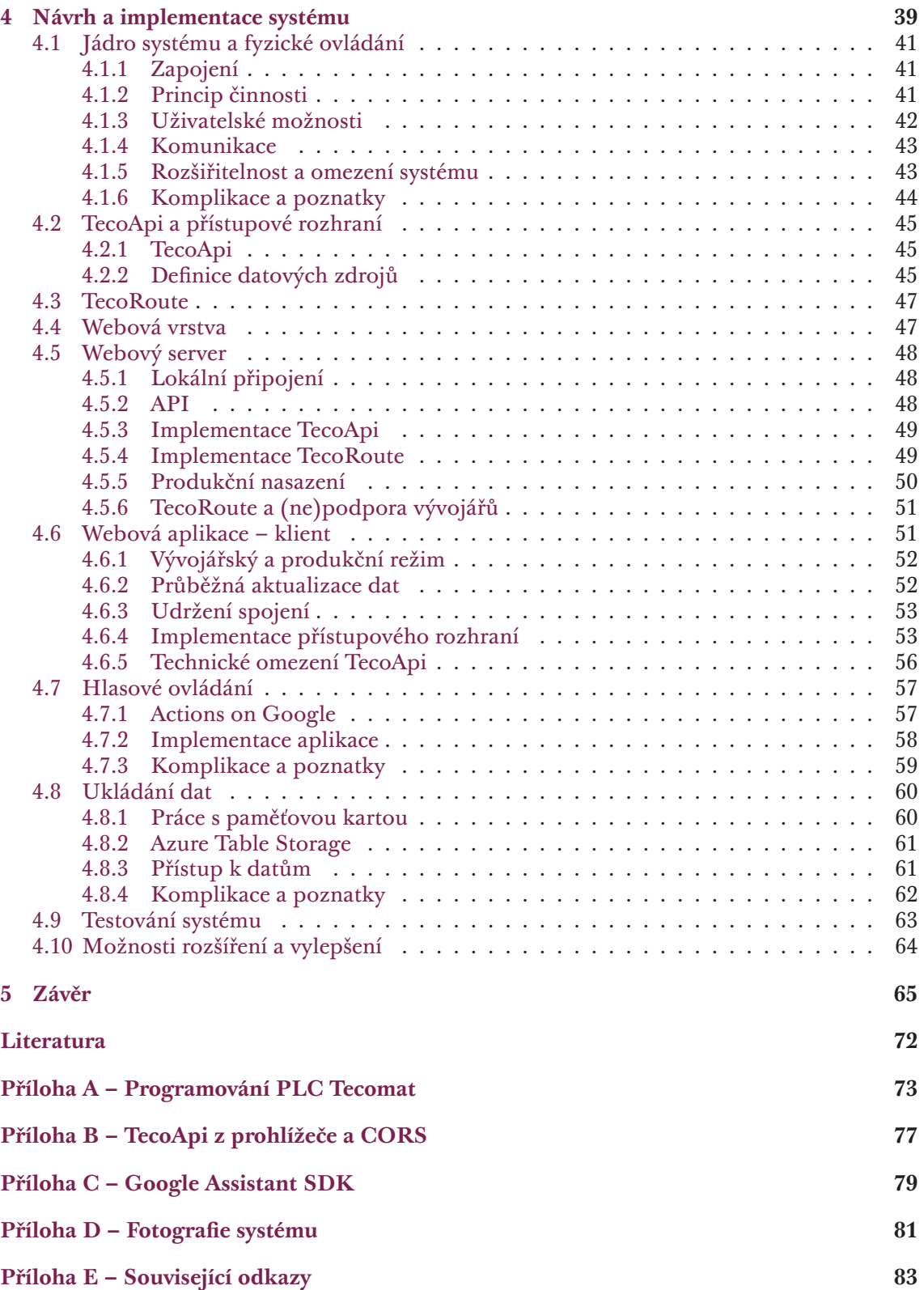

# **Seznam obrázků a ukázek**

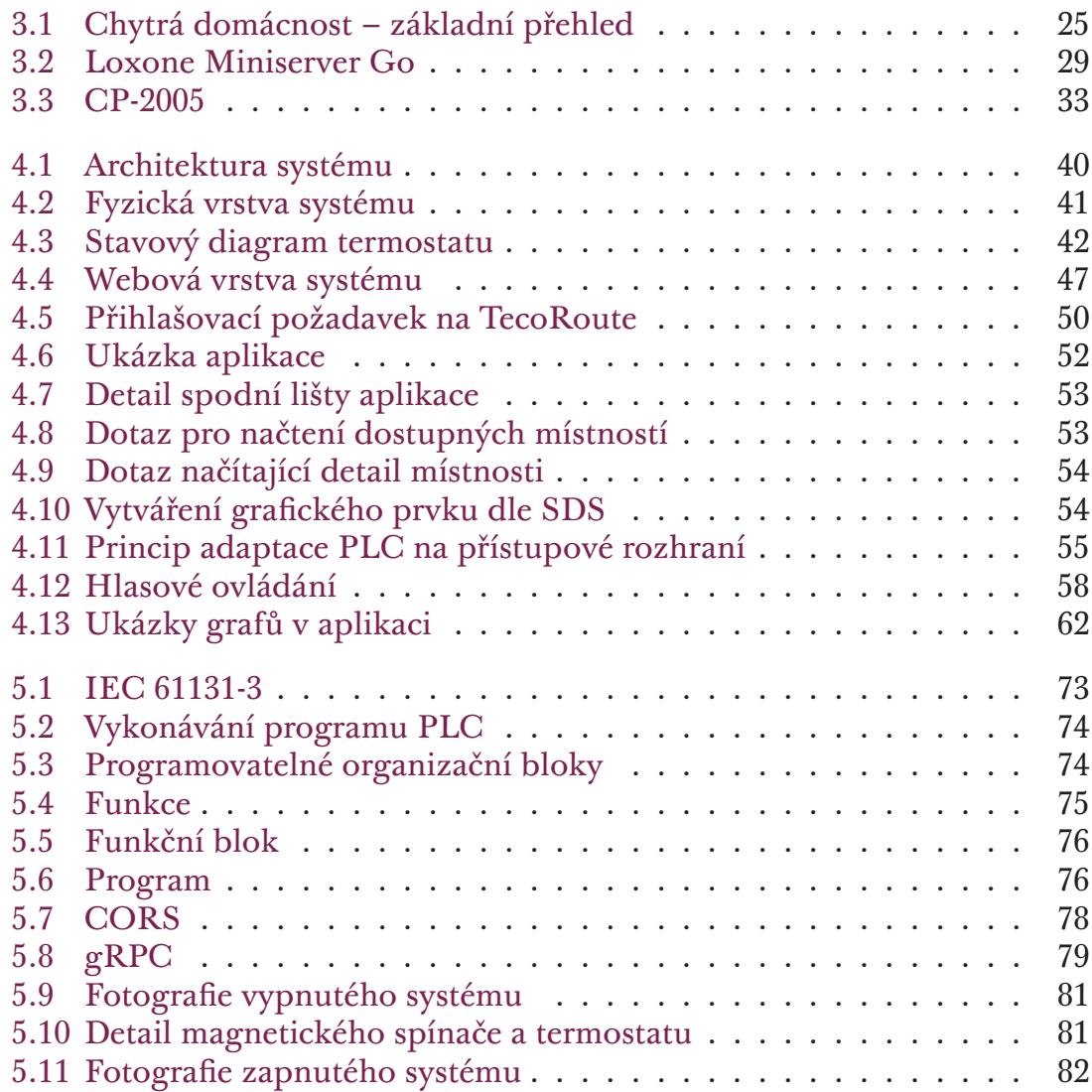

# **Seznam tabulek**

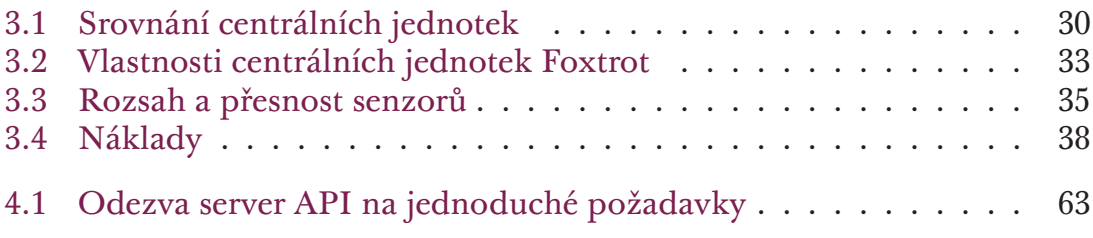

# **Seznam zkratek**

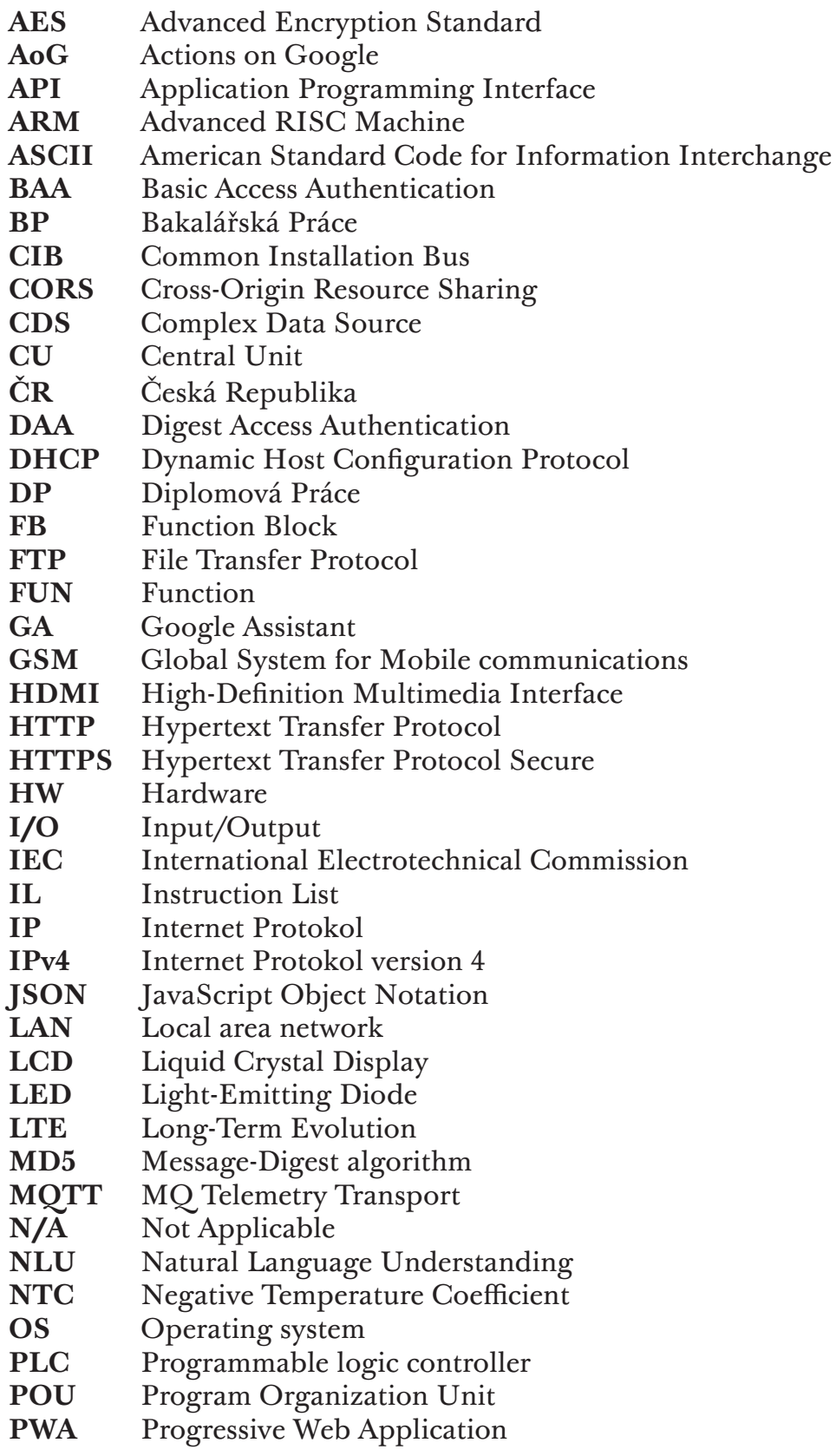

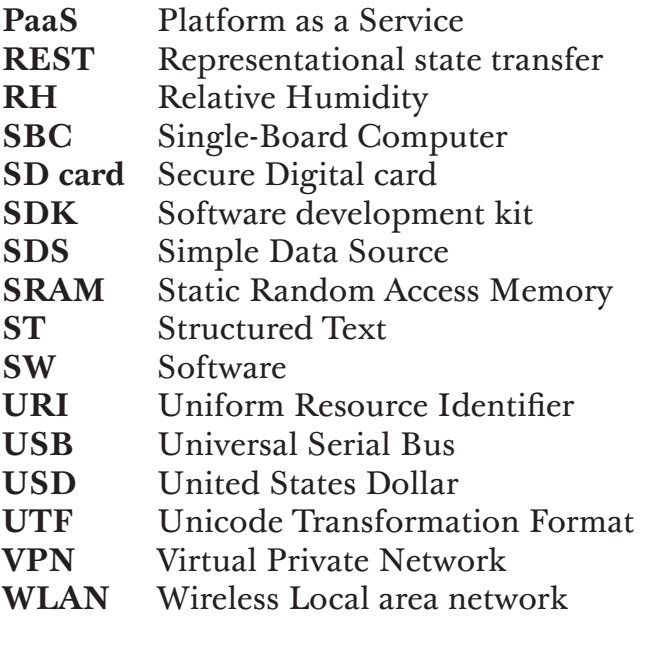

# <span id="page-18-0"></span>**1 Úvod**

Pod pojmem chytrá domácnost si můžeme představit dům vybavený informační a výpočetní technologií, která reaguje na potřeby obyvatel a zvyšuje jejich komfort, pohodlí a bezpečnost. Dnešní řešení navíc často poskytují vzdálenou správu a řízení přes internet. Každému se však pod chytrým bydlením vybaví něco jiného.

- Znamená to automatické rolování žaluzií s východem slunce?
- Je to představa splněných požadavků o nakupování? "Hej dome, objednej mi nákup, podle toho co chybí v lednici!"
- Vybaví se vám efektivní metoda vytápění a přesné sledování spotřeby elektrické energie?
- Nebo je to aplikace v telefonu, se kterou už nemusíte vstávat z křesla?

Některé požadavky už nám domácnosti splnit mohou, jiné jsou teprve ve fázi vývoje a další jsou prozatím pouze sci-fi. Jak tato úvodní slova napovídají, prvků tvořících chytrou domácnost je nedozírné množství a ty největší výzvy jsou teprve před námi. Následující stránky přináší stručnou, ale tematicky bohatou ochutnávku tohoto rozsáhlého světa.

Pojem "chytrá domácnost" nepředstavuje pouze jedno z moderních slov, kterým se v marketingu zajišťují příjmy. Tato oblast zažívá značný růst, zisky z roku 2019 ve výši 91 miliard USD představují nárůst téměř o 70 % oproti roku 2017 [1]. Každým rokem v této oblasti vznikají nová řešení a jsou představeny tisíce odlišných produktů různých výrobců. Systémy se snaží být stále inteligentnější, ale perfektní řešení doposud neexistuje. Kromě komplikovaných techn[ic](#page-66-1)kých řešení se oblast chytrých domácnosti týká také zdravotnictví, sociálního dopadu a etické stránky systémů [2]. Velkou výzvu pro tvůrce systémů představují i samotní uživatelé. Rozdílné skupiny lidí mají od chytrých domácností naprosto odlišná očekávání a výrobci to musí u svých řešení zohlednit.

Pro mě tato oblast spojuje technologi[e,](#page-66-2) bezpečnost, optimalizaci a efektivitu v elegantním, jednoduchém a co nejpřirozenějším kabátu – domácnosti, kterou můžeme prohlásit za chytrou. Můj zájem o tuto oblast se promítá v dříve zpracovaném magisterském projektu [3], na který má diplomová práce volně navazuje vývojem skutečného systému.

# **2 Cíl**

Cílem práce je vybrat vhodné komponenty a sestavit z nich funkční prototyp programovatelné chytré domácnosti. Největší důraz je u prototypu kladen na praktický návrh systému, který zajistí jeho rozšiřitelnost.

Prvním dílčím cílem je výběr řídící jednotky, která je spolehlivá i pro průmyslové nasazení, podporuje bezdrátovou komunikaci a umožňuje vzdálenou aktualizaci SW. Následně je nutné vybrat vhodné prvky a senzory pro demonstraci základních úkonů v chytré domácnosti. Na základě vybraných komponent je nutné stanovit interní komunikační protokol. Dalším krokem je návrh a zapojení systému.

Po návrhu následuje realizace řídící logiky společně s dílčími částmi řešení, mezi které patří:

- Ukládání dat na centrální úložiště a přístup k nim.
- Vzdálený přístup k systému s možností aktualizace SW.
- Definice rozhraní pro čtení a zápis dat.
- Implementace aplikace pro vzdálené ovládání chytré domácnosti.
- Analýza a případná integrace chytrých asistentů k ovládání domácnosti.

Závěrečný krok spočívá v popisu architektury, díky které je vyhotoven prototyp v podobě demonstračního panelu. Tento prototyp musí dle zadání obsahovat minimálně 2 vstupy a výstupy s demonstrací jejich vzájemné provázanosti.

### **Vymezení práce**

V rámci jedné diplomové práce bohužel není možné pokrýt veškerá dílčí řešení na takové úrovni, aby výsledný systém mohl být ihned nasazen do domácnosti. Vyvíjený systém má demonstrovat potenciál možností, které dnešní technologie nabízí. Výsledný demonstrační panel má primárně poskytnout robustní a dobře navržený základ, na kterém půjde dále stavět. Cílem vývoje je odhalit klady a zápory zvoleného řešení a nabídnout další cesty, kterými se vývoj systému může ubírat. Výstupem práce je, kromě demonstračního panelu, také souhrn neprozkoumaných nebo neimplementovaných řešení, která by mohla systém posunout na vyšší úroveň.

# <span id="page-22-0"></span>**3 Analýza a výběr komponent**

Veškeré výsledky a kvalita realizovaného systému stojí právě na analýze a výběru komponent. Nejprve je nutné vybrat centrální uzel dle kritérií definovaných v zadání, které jsou dále upřesněny v následující podkapitole 3.1.

Jednoduchý koncept "chytré" domácnosti lze realizovat na mnoha produktech v poměrně krátkém čase. Typicky to však bude na úkor důležitých vlastností nebo se bude jednat o drahé systémy bez možností větší[ho p](#page-22-1)řizpůsobení. Cíl této diplomové práce spočívá v představení jednoduchého konceptu, který je dostatečně robustní, spolehlivý, bezpečný a rozšiřitelný, aby mohl tvořit základ řešení, které bude uplatnitelné ve skutečné domácnosti.

# **3.1 Požadované vlastnosti**

<span id="page-22-1"></span>Co od systému a centrální jednotky očekáváme? Nejdůležitější požadavky jsou shrnuty právě v této podkapitole.

### **3.1.1 Zabezpečená komunikace**

<span id="page-22-2"></span>Předpokladem pro nasazení systému je schopnost bezpečně komunikovat. Důležitým parametrem při výběru centrální jednotky je podpora kryptografických protokolů, které umožní zabezpečenou komunikaci.

### **3.1.2 Bezdrátová komunikace**

<span id="page-22-3"></span>Systém dokáže bezdrátově komunikovat s čidly a periferiemi v místní síti.

### **3.1.3 Lokální i centrální úložiště**

<span id="page-22-4"></span>Systém umožní přenášet a ukládat data na centrální (například cloudové) úložiště. Zároveň bude podporovat i ukládání dat na místní úložiště (SD karta nebo obdobná paměť). Tato místní data bude možné synchronizovat s centrálním úložištěm. Nemožnost ukládání dat na centrální úložiště nebude mít negativní dopad na chod systému.

### **3.1.4 Rozšiřitelnost**

<span id="page-23-0"></span>V první řadě je od systému očekávána škálovatelnost, aby bylo řešení použitelné ve větším domě. V druhé řadě bude vítána rozšiřitelnost v podobě různých modulů a periferií pro specifické účely.

## **3.1.5 Spolehlivost nasazení**

<span id="page-23-1"></span>Nikdo nechce, aby se jeho sebelepší chytrá domácnost po 5 letech stala nepoužitelnou. V žádném případě se zákazník nechce dozvědět, že se instalovaná zařízení již neprodávají a systém je neopravitelný. Proto je jedním z požadavků dostatečná spolehlivost pro nasazení v nepřetržitém provozu. Zároveň by se měly vybrat takové produkty, u kterých se dá předpokládat, že na trhu vydrží následujících 10 let nebo budou jednoduše nahraditelné.

## **3.1.6 Vzdálená aktualizace**

Systém bude možné vzdáleně a bezpečně aktualizovat (firmware/software).

## <span id="page-23-2"></span>**3.1.7 Vysokoúrovňové programování**

Vysokoúrovňové programování je důležité pro zajištění snadné vývojářské rozšiřitelnosti a jednoduchou konfiguraci systémů.

## <span id="page-23-3"></span>**3.1.8 Univerzálnost komunikačních rozhraní**

<span id="page-23-4"></span>V rámci této práce nejsou přesně definovány požadavky na komunikační rozhraní. Obecně se tak bude předpokládat, že čím větší volnost a univerzálnost bude systém poskytovat, tím lépe.

# **3.2 Architektura chytré domácnosti**

<span id="page-23-5"></span>Základem pro chytrou domácnost mohou být stavebnicové systémy, počítače, PLC nebo jednodeskové počítače. Každá z platforem nabízí nepřeberné možnosti, ale má i svá úskalí.

## **3.2.1 Stavebnicový systém**

Stavebnicové systémy poskytují velmi rychlou realizaci domácí automatizace. Jsou rozšiřitelné, snadno instalovatelné a mají nízké pořizovací náklady.

<span id="page-23-6"></span>Nicméně cílem této práce je vytvořit systém pro chytrou domácnost s vlastní centrální jednotkou (CU). Pro tyto účely nelze uvažovat CU ze stavebnicových systémů jako je Amazon Alexa nebo Fibaro. Tyto systémy budou zahrnuty pouze pro zajímavost v souhrnné tabulce 3.1 a pro bližší informace je možné nahlédnout například do literatury [3].

<span id="page-24-2"></span>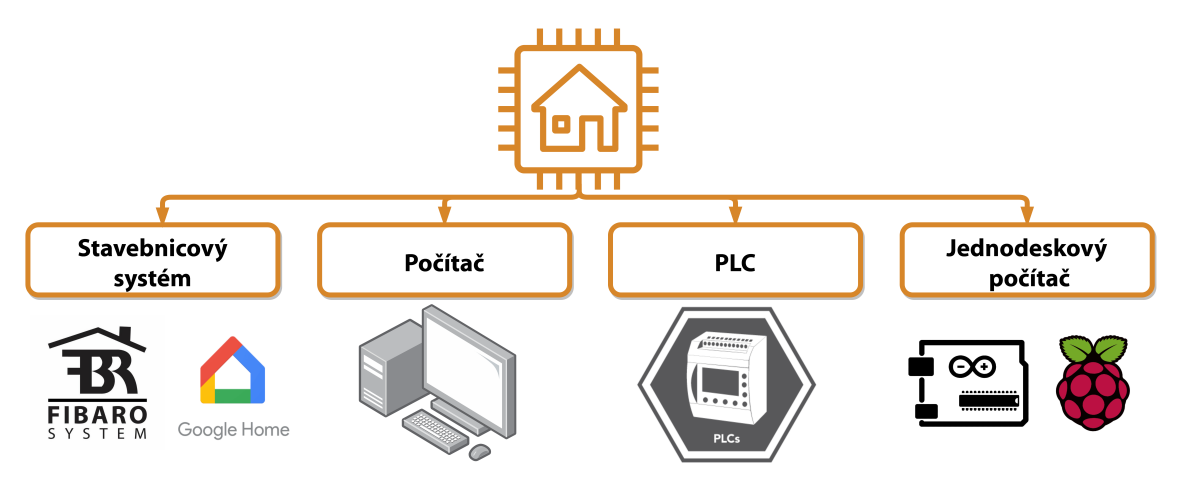

Obrázek 3.1: Chytrá domácnost – základní přehled

## **3.2.2 Počítač**

<span id="page-24-0"></span>Počítač, ať už označený jako stolní, osobní, nebo notebook, by se mohl zdát jako vhodný adept pro výstavbu chytré domácnosti. Počítače jsou velmi univerzální, uživatelsky přívětivé a mají dostatečný výkon. Nicméně jejich typickým účelem je plnit naprosto odlišné typy úloh, než je čtení dat ze senzorů a řízení periferií. Díky univerzálnosti a možnosti připojit k nim další hardware, by určitě bylo možné chytrou domácnost realizovat i na stolním počítači. Bylo by to však velmi neefektivní a to jak z pohledu spotřeby, zbytečně vysokého výkonu, nevyužitých konektorů, tak nutnosti rozšíření o další HW.

Na druhou stranu jsou dnes výrobní procesy a technologie tak vyspělé, že některé mini počítače nebo notebooky mají veškeré komponenty integrované na jedné desce. Příkladem může být MacBook Pro z roku 2016 [4]. Z tohoto pohledu už ve skutečnosti dochází k prolínání kategorie počítačů a jednodeskových počítačů a hlavní rozdíl nejčastěji představuje odlišná architektura  $x86-64$  (oproti ARM).

### **3.2.3 Programovatelný logický automat**

<span id="page-24-1"></span>Programovatelný logický automat (PLC) je speciální kategorií zařízení, která jsou určena pro automatizaci průmyslových systémů. Tyto systémy jsou vysoce spolehlivé a často certifikované dle různých průmyslových norem a standardů. PLC mají vysokou schopnost odolat hrubému zacházení a drsnému průmyslovému prostředí. Při změně vstupu je systém schopen reagovat s minimálním zpožděním, což je stěžejní pro systémy vyžadující rychlou a spolehlivou odezvu. K programování se typicky používají jednoduché a nízkoúrovňové jazyky s podporou programovacích diagramů [5] [6]. Nevýhodou PLC je vyšší cena a nižší výkon oproti moderním jednodeskovým počítačům [7].

### **3.2.4 Jednodeskový počítač**

<span id="page-25-0"></span>Jednodeskový počítač (SBC) je zařízení osazené na jedné desce, které obsahuje mikroprocesor, I/O porty a paměť. SBC, na rozdíl od PLC, nemá běžně zabudovaný displej nebo tlačítka. SBC typicky neumožňují přímé ovládání periferií s vyšším napětím. Jednodeskové počítače jsou velmi flexibilní a nabízí široké možnosti uplatnění. Díky vysoké integraci mají nízkou cenu a rozměry.

Výhody jednodeskových počítačů se často využívají při prototypování. Bohatě osazené desky umožňují rychlý vývoj. Po ověření funkčnosti a použitelnosti se na základě jednodeskových počítačů často vyrobí zakázkové obvody postrádající "zbytečné vlastnosti".

### **Vztah PLC a SBC**

Za předpokladu, že je PLC integrováno na jedné desce, platí následující tvrzení. PLC lze chápat jako speciální podmnožinu SBC s odlišnou instrukční sadou a architekturou, která je navržená speciálně pro průmyslové systémy [7].

# **3.3 Výběr centrální jednotky**

<span id="page-25-1"></span>Kategorie klasických počítačů popsaných v 3.2.2 je dle požadavků práce nevhodná pro nízkou efektivitu a nedostatečnou spolehlivost. Kategorie stavebnicových systémů 3.2.1 nesplňuje požadavek na programovatelnost (případně splňuje ve velmi omezeném rozsahu). Proto [jsou d](#page-24-0)etailněji zpracovány pouze kategorie PLC a SBC.

### **3.3.1 Programovatelný logický automat (PLC)**

### **Tecomat Foxtrot**

<span id="page-25-2"></span>Tecomat Foxtrot je modulární řídící systém pro malé a střední aplikace s montáží do rozvaděčů a rozvodnic na DIN lištu. Výrobcem je firma Teco a.s. se sídlem v Kolíně. Firma vznikla v roce 1993 oddělením divize automatizační techniky závodu TESLA Kolín [8].

**Základní vlastností** systému Foxtrot je práce v cyklech. Na začátku programu dojde k načtení vstupů, poté se provede posloupnost instrukcí programu. Na závěr cyklu jsou zapsány ho[dn](#page-66-3)oty výstupních proměnných. Programování PLC se provádí dle normy IEC 61131-3 s využitím software Mosaic [9]. Foxtrot je připraven pro drátovou i bezdrátovou komunikaci pomocí protokolů firmy Teco (CFox a RFox). Pro síť CFox existuje mnoho modulů a prvků se kterými je zajištěna kompatibilita. U bezdrátové sítě RFox je dostupnos[t p](#page-66-4)roduktů horší<sup>1</sup>, kvůli probíhajícímu přechodu na novou generaci RFox 2.

<sup>1</sup>Toto tvrzení je platné k druhé polovině roku 2019. V budoucnu by měla být podpora lepší.

#### **Revoluton Pi**

Revoluton Pi je modulární průmyslový počítač využívající výhody Raspberry Pi. Za produktem stojí německá firma Kunbus. Revolution Pi může být rozšířeno o další moduly a zároveň splňuje podnikové normy EN/IEC 61131-2. Většinu aplikací fungujících na běžném Raspberry je možné přenést bez větších změn na Revolution Pi, které má OS Raspbian s real-time rozšířením.

Hlavním důvodem pro uvedení Revolution Pi v tomto textu je možnost vysokoúrovňového programování aplikací v jazyce Python. Nevýhodou je menší komunita a popularita produktu. Z dlouhodobého hlediska je zde riziko slabé podpory nebo zániku produktu. Revolution Pi je výborným produktem v případě, že chceme stávající projekt vyvinutý na Raspberry přenést na spolehlivé průmyslové zařízení. Informace byly čerpány z oficiálních stránek [10].

### **AMiT**

Společnost AMiT je českým výrobcem řídících systémů a elektronik[y p](#page-67-0)ro automatizaci budov a průmyslovou automatizaci. Kromě řídících systémů poskytuje také řídící panely, nástěnné ovladače a programovatelné regulátory. Další skupinu produktů tvoří komunikační brány a měřící technika [11]. Výrobce poskytuje také bezdrátové řešení pracující na kmitočtu 868 MHz.

### **Omron**

Omron je Japonská firma založená roku 1933, jejíž divize Omron Industrial Automation se zaměřuje na automatizační produkty a průmyslovou automatizaci. Svým návrhem jsou Omron produkty určeny především pro složitější průmyslové aplikace, nebo pro rozsáhlé řízení obytných budov.

**ABB, B&R, Siemens SIMATIC** a mnoho dalších společností poskytuje řídící jednotky a řešení pro automatizační úlohy. V rámci této práce bohužel není prostor pro obsáhlejší srovnání všech systémů. Detailněji jsou popsány předešlé systémy, které se zdály být autorovi práce subjektivně nejlepší z hlediska ceny, vlastností, dostupnosti na českém trhu a poskytnuté dokumentaci.

### **3.3.2 Jednodeskový počítač (SBC)**

<span id="page-26-0"></span>SBC jsou skvělé pro rychlý vývoj a demonstraci konceptu. Jejich nasazení do skutečného provozu však brání nízká spolehlivost a typicky také velmi rychlá obměna produktů.

### **Raspberry**

Raspberry platforma malých jednodeskových počítačů s vysokým výkonem a cenou do 35 USD. Toto SBC umožňuje chod odlehčených Linuxových distribucí včetně grafického prostředí. Od roku 2016, kdy se začala prodávat 64bitová rodina Raspberry Pi 3, se prodalo více než 19 milionů těchto zařízení [12]. Od června 2019 je dostupný nový model Raspberry Pi 4 [13].

Úspěch platformy nespočívá pouze v jednoduchosti a nízké ceně. Tento jednodeskový počítač může posloužit nejen pro budování chytré domácn[ost](#page-67-1)i, ale také jako multimediální mikropočítač s HDMI pro [dom](#page-67-2)ácí kino. Dalším uplatněním je univerzální server, robotika nebo i slabší kancelářský počítač.

#### **Další systémy**

Kvůli omezenému rozsahu práce jsou další systémy vypsány pouze stručným výčtem. Bližší informace lze nalézt v literatuře [3] a [14].

- Arduino platforma výukových SBC
- BeagleBone pokročilejší prototypovací [de](#page-66-5)sky [od](#page-67-3) Texas Instruments

### **3.3.3 Loxone**

<span id="page-27-0"></span>Loxone je rakouská společnost s oficiálním zastoupením pro Českou republiku, která nabízí komplexní řídící systém zaměřený na domácí automatizaci. Jejich řešení využívá jak PLC, tak jednodeskový počítač. Loxone nabízí již hotový stavebnicový systém, který je však možné upravit a naprogramovat dle přání zákazníka. Základním řídícím prvkem je Loxone miniserver, dostupný ve dvou variantách [15]:

- **Drátový PLC Miniserver**, který je vhodný pro novostavby. Má velké množství digitálních a analogových I/O portů. Miniserver podporuje LAN, KNX / [EIB](#page-67-4) sběrnici a vlastní rozhraní pro připojení rozšiřovacích prvků.
- **Bezdrátový jednodeskový Miniserver Go** pro rekonstrukce. Umožňuje ovládat až 128 zařízení pomocí bezdrátové technologie Luxone Air. Luxone Air podporuje obousměrnou šifrovanou komunikaci. Síť je typu mesh a Loxone udává i nízkou energetickou spotřebu.

**Loxone Extensions** je sada rozšiřujících prvků pro Miniserver. Díky nim lze systém rozšířit o podporu dalších rozhraní (RS232, RS485, Modbus, 1Wire, DMX, EnOcean nebo Internorm). Miniserver je možné jednoduše rozšířit o relé a I/O porty.

Velkou pozornost společnost Loxone věnuje **příslušenství a ovládacím prvkům**. Ve svém katalogu a eshopu nabízí řadu propracovaných prvků. Prvek Touch Surface je dokonce možné instalovat jakou součást povrchu zdi či nábytku (kámen/keramika/dřevo/sklo).

<span id="page-28-1"></span>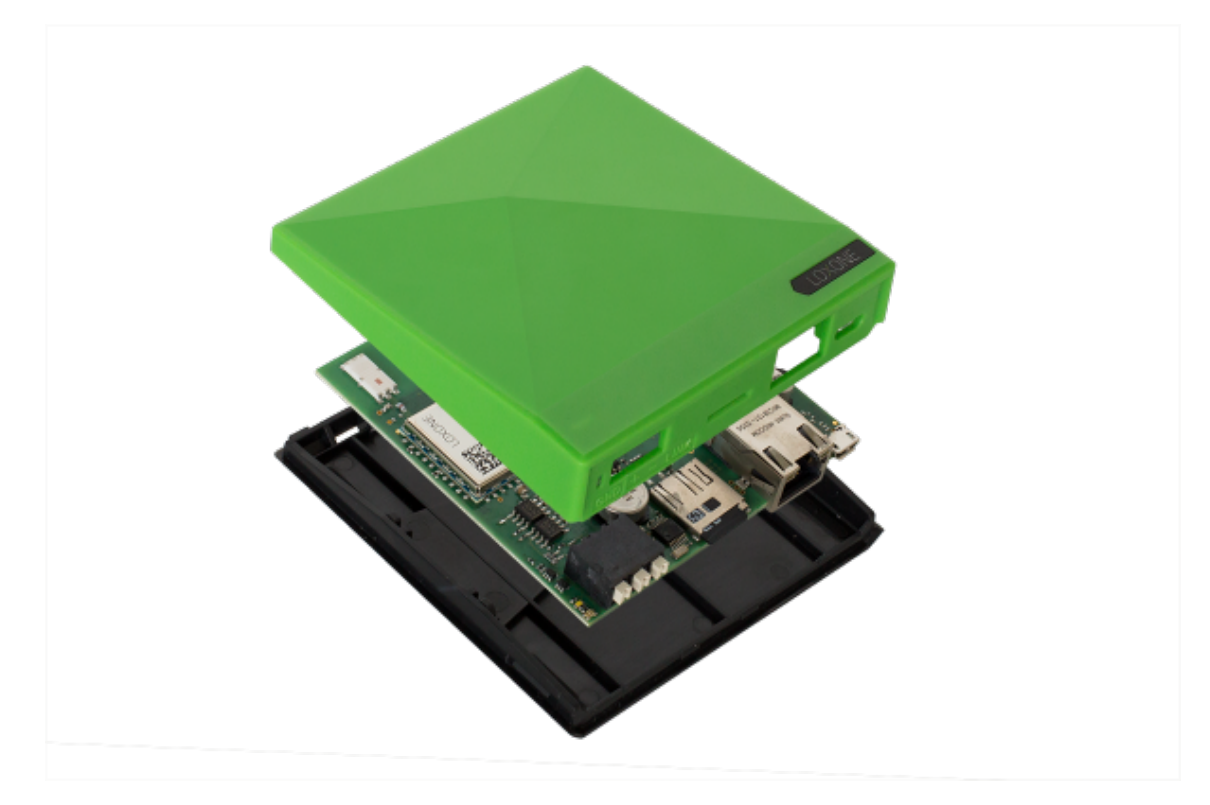

Obrázek 3.2: Bezdrátový jednodeskový Loxone Miniserver Go Zdroj: https://shop.loxone.com/cscz/miniserver-go.html

Celá bakalářská práce porovnávající systém Teco a Loxone na konkrétním projektu je uvedena [v seznamu literatury \[16\]. Další detailnější popis sp](https://shop.loxone.com/cscz/miniserver-go.html)olečnosti Loxone lze najít v diplomové práci [17], kde autor shrnuje zkušenost s Loxone následujícím textem:

"Loxone nabízí velmi dobře zpraco[van](#page-67-5)ý PLC systém určený primárně pro domácí automatizaci. Svým vývojo[vým](#page-67-6) prostředím umožňuje rychlý vstup do problematiky i pro neodbornou veřejnost. Hlavní předností je cenová dostupnost a všestrannost rozšiřujících modulů. Jako hlavní nedostatek hodnotím uzavřenost celého systému. I přes kvalitně zpracovanou vizualizaci je jen omezeně možné přizpůsobit vzhled a chování mobilní aplikace a webového rozhraní. Drobným nedostatkem je absence GSM modulu nebo připojení záložních baterií. Přesto Loxone patří v tomto segmentu k lídrům a svou cenovou politikou a moderním technologiím nemá příliš přímých konkurentů." [17]

### **3.3.4 Srovnání**

<span id="page-28-0"></span>Pro srovnání byla vytvořena přehledová tabulka 3.1 s výčtem centráln[ích](#page-67-6) jednotek vůči požadovaným vlastnostem z podkapitoly 3.1. Inspirací byla BP [14].

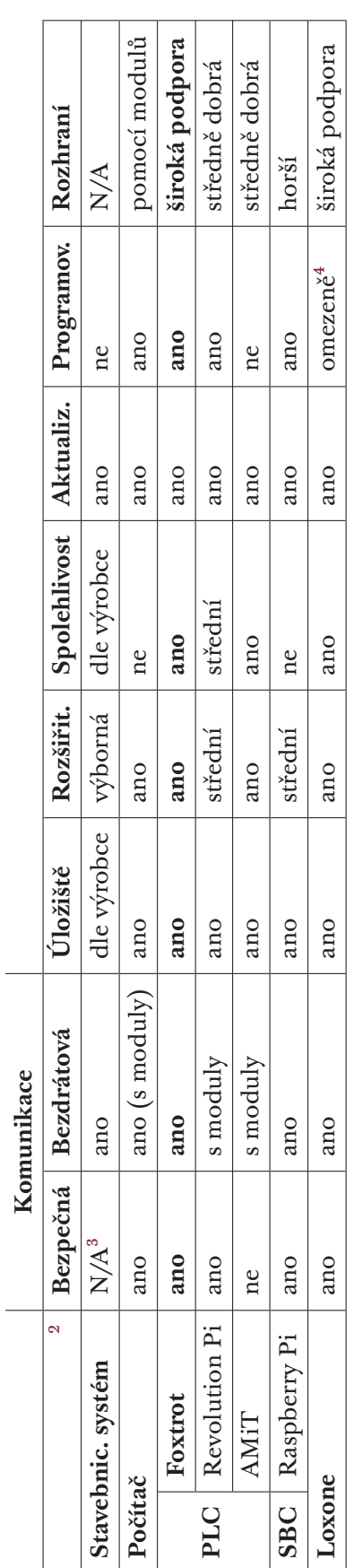

Tabulka 3.1: Srovnání centrálních jednotek vůči požadavkům z podkapitoly 3.1 Tabulka 3.1: Srovnání centrálních jednotek vůči požadavkům z po[dkap](#page-22-1)itoly 3.1

 $^2$ Jednotlivé sloupce odpovídají kritériím uvedených v podkapitole 3.1. $^3$ Not Applicable – nelze relevantně určit.  $^4$ Programování zařízení Loxone je omezeno a provádí se v jazyce picoC [18] ⁴Programování zařízení Loxone je omezeno a provádí se v jaz[yce](#page-67-7) picoC [18] 2Jednotlivé sloupce odpovídají kritériím uvedených v p[odk](#page-22-1)apitole 3.1. 3Not Applicable – nelze relevantně určit.

<span id="page-29-0"></span> $\overline{a}$ 

# **3.4 Centrální jednotka**

<span id="page-30-0"></span>Dle předešlého srovnání bylo rozhodnuto pro práci pořídit některou z centrálních jednotek **Foxtrot od společnosti Teco**. Tato podkapitola je věnována společným vlastnostem a architektuře systému Foxtrot. Informace jsou čerpány z oficiální dokumentace pro projektování [19] a webu výrobce [20].

### **3.4.1 Společné vlastnosti**

Výrobce udává následující přednosti systému [Fo](#page-67-8)xtrot:

- <span id="page-30-1"></span>• **Vyšší výkon** 32-bit procesorů RISC s rychlostí 0,2 ms/1000 instrukcí.
- **Modularita** zajištěná sběrnicí TCL2 až na vzdálenost 1 700 m.
- **Větší paměť** s rozšiřujícím slotem na karty SD.
- **Inteligentní elektroinstalace CFox a RFox** s distribuovaným řízením.

### **Foxtrot 2**

V létě 2019 se do prodeje dostala **druhá generace systému Foxtrot**. Kromě předešlých vlastností podporuje nová řada **CP2xxx** [21] následující vlastnosti:

- Dva porty Ethernet a USB.
- Varianty s vestavěným adaptérem WiFi, nebo L[TE](#page-68-0).
- Základní úložiště: 128 MB a 1 MB pro aplikační program.
- 10× rychlejší zpracování instrukcí PLC.
- Rozšíření o HTTPS, MQTT a REST API.
- Přístup k souborovému systému PLC jako k síťovému disku.
- Integrace služeb jako Samba, FTP, Avahi nebo PLCComS.

Původně PLC Tecomat Foxtrot nabízely pouze jednoduché a omezené prostředí pro tvorbu vlastního web serveru pro čtení dat a ovládání PLC [22]. Nově, od ledna 2018, je dostupné také **TecoApi**, které umožňuje číst a zapisovat data z/do PLC systému pomocí protokolu HTTP [23]. Tuto funkci podporují po softwarové aktualizaci dokonce i starší zařízení z první generace.

## **3.4.2 Komunikační rozhraní**

### **Sběrnice TCL2**

<span id="page-30-2"></span>TCL2 je systémová sběrnice typicky využívaná pro připojení externích modulů CFox a RFox v roli master, případně také modulů pro řízení kotlů s protokolem OpenTherm. Sběrnice je založená na RS484. Díky tomu umožňuje komunikovat až na vzdálenost 400 m, ale pouze o rychlosti 345 kb/s. Veškeré moduly musí být propojeny v sérii a na konci sběrnice musí být zakončovací odpor  $120 \Omega$ , nebo modul zakončovací sběrnice KB-0290. Moduly připojené na jednu sběrnici nelze libovolně kombinovat a je nutné zajistit, že všechny patří do jedné ze čtyř skupin. Podrobnější informace lze nalézt na straně 127 v [19].

### **Sběrnice CIB**

Nejpoužívanější sběrnicí pro připojení periferních prvků je dvoudrátov[á sb](#page-67-8)ěrnice Common Installation Bus (CIB). Prvky a moduly kompatibilní s CIB jsou dodávané pod souhrnným názvem **CFox**. Jedna větev (CIB ohraničené jedním masterem) umožňuje připojit až 32 periferních modulů. Centrální jednotky první i druhé řady disponují jedním až dvěma CIB mastery, které lze prostřednictvím externích modulů CF1141 rozšířit o další CIB větve.

Napájení sběrnice tvoří zdroj stejnosměrného napětí 27,2 VDC. Kromě přenosu dat CIB umožňuje napájet připojené moduly. Pro instalaci se doporučuje kabel s krouceným stíněným párem o průměru žil 0,8 mm.

### **Síť RFox**

RFox je bezdrátová síť, někdy označovaná jako sběrnice RFox, která umožňuje připojit zařízení v rádiovém pásmu 868 MHz. Přenosová rychlost sítě je 19,2 kb/s. Dosah přenosu je 100 m při přímé viditelnosti, v zástavbě je to přibližně 25 m. Síť RFox je tvořena jedním řídícím masterem a až 64 podřízenými (slave) moduly. Master je realizován jako externí modul. Síť RFox podporuje topologie typu hvězda a mesh. Topologie typu mesh však pro rozšíření dosahu signálu vyžaduje další zařízení – opakovače. Do sítě řízené jedním masterem lze umístit nejvíce čtyři opakovače (maximální počet skoků je 5). Příkladem modulu zajišťující master komunikaci v RFox síti je RF-1131, který se připojuje přes TCL2. Informace o RFox byly čerpány z dokumentu [24]. Komunikační protokol použitý v síti RFox se dle vlastností podobá protokolu IEEE 802.15.4, jehož srovnání lze nalézt na straně 14 v [3].

### **Síť RFox 2**

RFox druhé generace pracuje stejně jak[o p](#page-66-5)ředchozí verze v bezlicenčním pásmu 868 MHz. Shodný je i způsob připojení master modulu – pomocí sběrnice TCL2. To představuje omezení maximální rychlosti na 345 kb/s a přímo v katalogovém listu master modulu je uvedeno: "Vzhledem k přenosové kapacitě sběrnice TCL2 určené primárně pro ovládání I/O modulů jsou tyto sériové kanály vhodné pouze pro datově a časově méně náročné komunikace." [25]

## **3.4.3 Výběr jednotky**

<span id="page-32-0"></span>Druhá generace CU Foxtrot přináší 5 nových produktů [26]. CP-2090 obsahuje pouze to nejnutnější. CP-2080 a CP-2005 jsou středně velké jednotky se základní výbavou I/O portů. Nejvšestrannější jednotky jsou CP-2000 a CP-2007, které disponují vyšším množstvím portů. Rozdíly si lze pro[hléd](#page-68-1)nout v tabulce 3.2. Pro tvorbu této práce byla zvolena jednotka CP-2005. Potenciál větší CU by nebyl využit a nejmenší varianta by představovala omezení.

<span id="page-32-2"></span>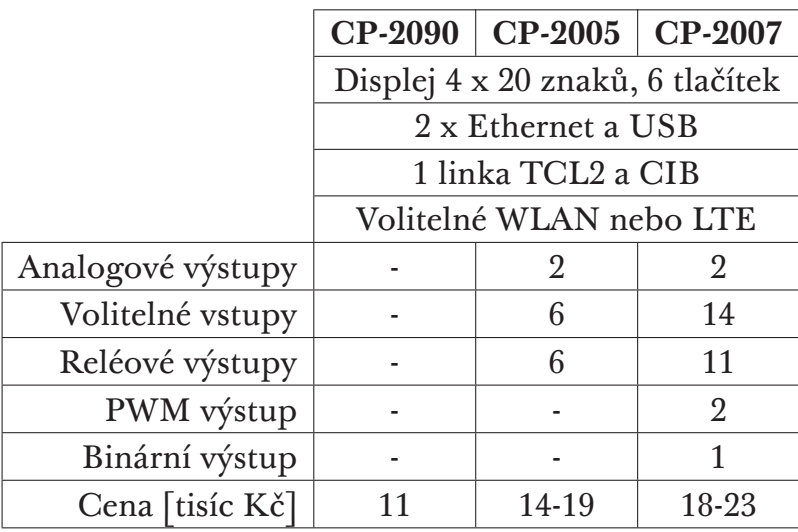

Tabulka 3.2: Vlastnosti centrálních jednotek Foxtrot druhé generace

<span id="page-32-1"></span>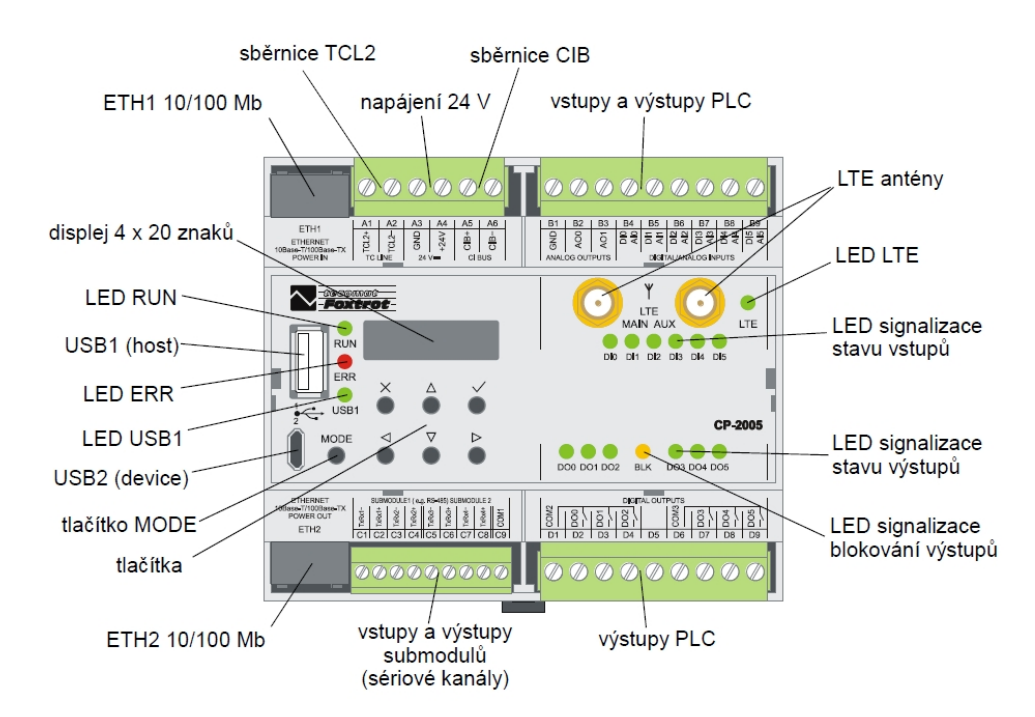

Obrázek 3.3: Foxtrot druhé generace – CP-2005 [26]

# **3.5 Moduly Teco**

<span id="page-33-0"></span>V počátečních fázích práce byl vytvořen kompletní seznam potřebných periferií a podpůrných modulů. Následně se však ukázalo jako ekonomicky a časově výhodnější využít zařízení, kterými již škola disponuje. Díky této úpravě stačilo zakoupit pouze část periferií z původního seznamu.

Tato podkapitola stručně popisuje moduly od firmy Teco, které byly použity pro zhotovení práce. Jejich cena je uvedena v tabulce 3.7.3 na konci první kapitoly. Zkompletované řešení si lze prohlédnout v příloze 5, kde jsou fotografie systému.

Všechny moduly Teco jsou připojeny pomocí sběrnic[e CIB](#page-37-0) (CFox). Další podpůrné části, jako je centrální jednotka chytrých asistent[ů](#page-82-0), senzory, čidla a výstupní prvky, jsou popsány v podkapitole 3.6. Zbylé univerzální prvky, jako jsou napájecí zdroje, router nebo kabeláž, jsou uvedeny pouze v cenové tabulce.

### **3.5.1 Ovladač s LCD**

<span id="page-33-1"></span>Prvním modulem je interiérový ovladač s LCD pro měření a nastavení teploty s označením C-RC-0003R (TXN 133 37). Přesnou funkci modulu lze určit uživatelským programem. V práci je tento modul použit jako termostat s možností nastavit požadovanou teplotu.

Modul má zabudovaný interní teploměr v rozsahu (-40)-125 °C. Další zabudovanou komponentou je senzor vlhkosti s rozsahem 0100 % RH [27].

## **3.5.2 Řízení pásků LED**

<span id="page-33-2"></span>Modul pro řízení LED pásků je označený C-DM-0006M ULED (TXN 133 45). Jedná se o aktor s 6 nezávislými výstupy pro proporcionální řízení svitu LED pásků se společnou anodou. Díky tomu je možné každý kanál samostatně ovládat v rozsahu 0100 %. Modul zvládne ovládat pásky s maximálním proudem 6 A na kanál [28].

### **3.5.3 Nást[ěn](#page-68-2)né ovladače Logus**

<span id="page-33-3"></span>Nástěnného ovladače s označením C-WS-0400R-Logus (TXN 133 57) obsahují 4 tlačítka s krátkocestným ovládáním. Modul obsahuje dále 4 indikační LED (červená a zelená) a interní teploměr. Každému tlačítku lze nakonfigurovat libovolný význam a lze vyhodnocovat i délku stisku. Interní teploměr má rozsah (−10)55 °C a přesnost *±*1 °C [29]. Montáž se provádí do instalačních krabic pod omítku a je nutné k nim dokoupit krytku s rámečkem [30]. V rámci systému jsou nástěnné ovladače využity pro ovládání pásku LED, zásuvky a nastavení uživatelského režimu.

### **3.5.4 Modul reléových výstupů**

<span id="page-34-0"></span>Modul reléových výstupů označený C-OR-0202B (TXN 133 02) je aktor se dvěma nezávislými 16A kontakty. Zařízení je určeno pro spínání výkonových zátěží nebo spotřebičů [31]. V práci spíná zásuvku a žárovku simulující vytápění.

## **3.5.5 Modul kombinovaných vstupů**

<span id="page-34-1"></span>Poslední použitou [kom](#page-68-3)ponentou je modul 2 univerzálních vstupů C-IT-0200S (TXN 133 29). Tyto vstupy lze využít samostatně pro funkci binárního vstupu, nebo ve funkci vstupu pro zabezpečovací techniku. Případně také ve funkci analogového vstupu pro připojení odporového teplotního čidla [32]. Modul se používá pro detekci otevřených dveří.

## **3.5.6 Rozsah a přesnost čidel**

Pro přehlednost je uvedena tabulka shrnující parametry integrovaných teplotních čidel v porovnání s termistorem a venkovním modulem TXN 133 47.92 [33].

<span id="page-34-5"></span><span id="page-34-2"></span>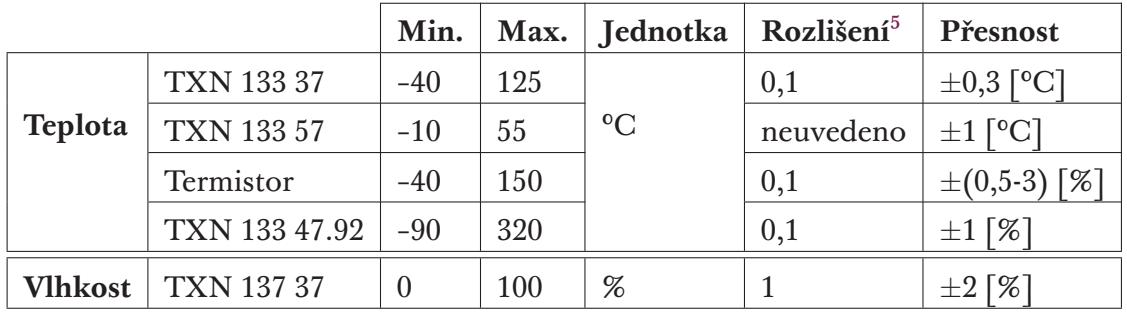

Tabulka 3.3: Rozsah a přesnost měření pomocí vstupních senzorů

# **3.6 Ostatní komponenty**

<span id="page-34-3"></span>V této podkapitole jsou stručně popsány komponenty využité v DP, které nepochází od firmy Teco.

## **3.6.1 Centrální jednotka chytrých asistentů**

<span id="page-34-4"></span>Pro práci se volilo mezi platformou Google a Amazon, které poskytují dobré vývojářské podmínky. Řešení s asistentkou Siri nebylo uvažováno kvůli uzavřenosti<sup>6</sup> ekosystému Apple.

<sup>&</sup>lt;sup>5</sup>Udává nejmenší zaznamenatelný rozdíl při měření dané veličiny. Je dáno především přesností A/D převodníku (12 bitů).

<span id="page-34-6"></span>⁶Uzav[ře](#page-34-6)ností ekosystému Apple je zde myšlena slabá podpora pro řešení třetích stran a náročnější proces vývoje vlastních systémů. Více viz [3].

### **Google Assistant**

Google nabízí různé produkty, mezi ty základní patří **Google Home Mini**, který je dostupný za cenu jeden tisíc korun. Propracovanější a rozměrnější variantou je **Google Home**, který má lepší reproduktor, mikrofon i ovládání a větší rozměry. Google Home vyjde na tři tisíce korun. Pro implementaci vlastních ovládacích povelů je plně dostačující menší varianta Google Home Mini.

### **Amazon Alexa**

Amazon také nabízí více variant reproduktorů s chytrou asistentkou Alexa. Menší z nich je **Amazon Echo Dot 3. generace** a větší variantou je **Amazon Echo 3**. Ceny jsou téměř stejné jako u Google zařízení – 1 a 3 tisíce Kč. Hlavním rozdílem mezi variantami je opět kvalita reproduktoru a mikrofonu.

### **Výběr**

Pro tuto práci se zvolila platforma od Google. Rozhodnutí bylo učiněno na základě lepších ohlasů a preferencí Google platformy a subjektivního uvážení autora práce. Ovládání PLC pomocí Amazon Alexy je podrobně zpracováno v BP [34].

### **3.6.2 Senzory, čidla a výstupní prvky**

V této [se](#page-69-0)kci je uveden přehled použitých senzorů, čidel a výstupních prvků.

### <span id="page-35-0"></span>**Termistor NTC**

Kromě dražších modulů připojitelných na CIB je také možnost připojit jednoduchý termistor na analogový vstup CU. Oproti výše uvedeným modulům je termistor NTC 640-10K více jak stokrát levnější (cena 12,-Kč) [35]. Vlastnosti termistoru jsou uvedeny v tabulce 3.3 na předchozí straně.

### **Magnetický spínač**

Magnetický jazýčkový kontakt se [sepn](#page-34-5)e po přiblížení magnetu ve vzdálenosti 025 mm. Je vhodný pro detekci otevření nebo zavření oken a dveří. Pro jednoduchost a spolehlivost magnetických spínačů byl použit levný model MC-38 s cenou v desítkách Kč [36].

### **Osvětlení**

Původně se zamýšlelo v[yuž](#page-69-1)ít žárovky Xiaomi Yeelight, na jejichž podporu láká Teco ve svém Informačním bulletinu číslo 40 z března roku 2019 [21]. Ani o rok později<sup>7</sup> není uvedená knihovna dostupná a obdobně špatná je dostupnost

<sup>&</sup>lt;sup>7</sup>Tento odstavec je psán začátkem dubna 2020. Firma Teco se na dané téma o (ne)dostupnosti knihovny přes email nevyjádřila.
jednotek Foxtrot 2 se zabudovanou WiFi. Osvětlení je proto v práci realizováno pouze LED páskem.

### **Topné těleso**

Pro simulaci vytápění byla využita halogenová žárovka, která je schopna velmi rychle zahřát teploměr, který se nachází v její těsné blízkosti.

# **3.7 Shrnutí**

Podkapitola shrnutí pojednává o problémech spjatých s analýzou a výběrem komponent. Na závěr jsou uvedeny pořizovací náklady celého systému.

# **3.7.1 Bezdrátová komunikace a RFox 2**

Příchod nové generace CU Foxtrot 2 s sebou přináší i přechod na novou generaci bezdrátového protokolu. Důvodem pro přechod na novou řadu je pozastavení produkce radiových modulů, na kterých byl původní RFox postaven [21]. Nový protokol RFox 2 využívá stejné bezlicenční frekvenční pásmo 868 MHz, ale neposkytuje zpětnou kompatibilitu s původním protokolem RFox.

V době objednávání komponent (podzim 2019) ještě nebyly na trhu té[mě](#page-68-0)ř žádné moduly Teco, které by s RFox 2 komunikovaly. Zakoupení staré generace RFox se jevilo jako nepřínosné kvůli končící životnosti. Díky pozvolnému příchodu RFox 2 se nakonec žádné bezdrátové jednotky a komponenty nepoužívaly a práce je kompletně drátová. Jediným bezdrátovým prvkem je router, který umožňuje připojení centrální jednotky k internetu a TecoRoute pomocí WiFi.

# **3.7.2 Komplikace a poznatky**

První problém představovala horší dostupnost centrálních jednotek Foxtrot 2. Díky tomu probíhal počáteční vývoj na starší jednotce CP-1000. To přineslo řadu technických komplikací, které jsou blíže popsány v druhé kapitole o návrhu a implementaci systému.

Při hledání konkrétních modulů a produktů firmy Teco bylo občas problematické získat potřebné informace. Ne všechny produkty jsou vystaveny přímo na stránkách firmy Teco. Některá zařízení se musela hledat přímo v ceníku, který je k dispozici pouze na vyžádání.

### **3.7.3 Náklady**

<span id="page-37-1"></span>Celková cena zařízení a služeb použitých v systému činí 31 798,-Kč. Škola již disponovala kufrem, který obsahoval některé využitelné zařízení a nebylo proto nutné kupovat vše od základu. Nově dokoupené zařízení a služby stály 18 005,Kč díky čemuž došlo k ušetření financí i času. Vše shrnuje následující tabulka nákladů 3.4.

<span id="page-37-0"></span>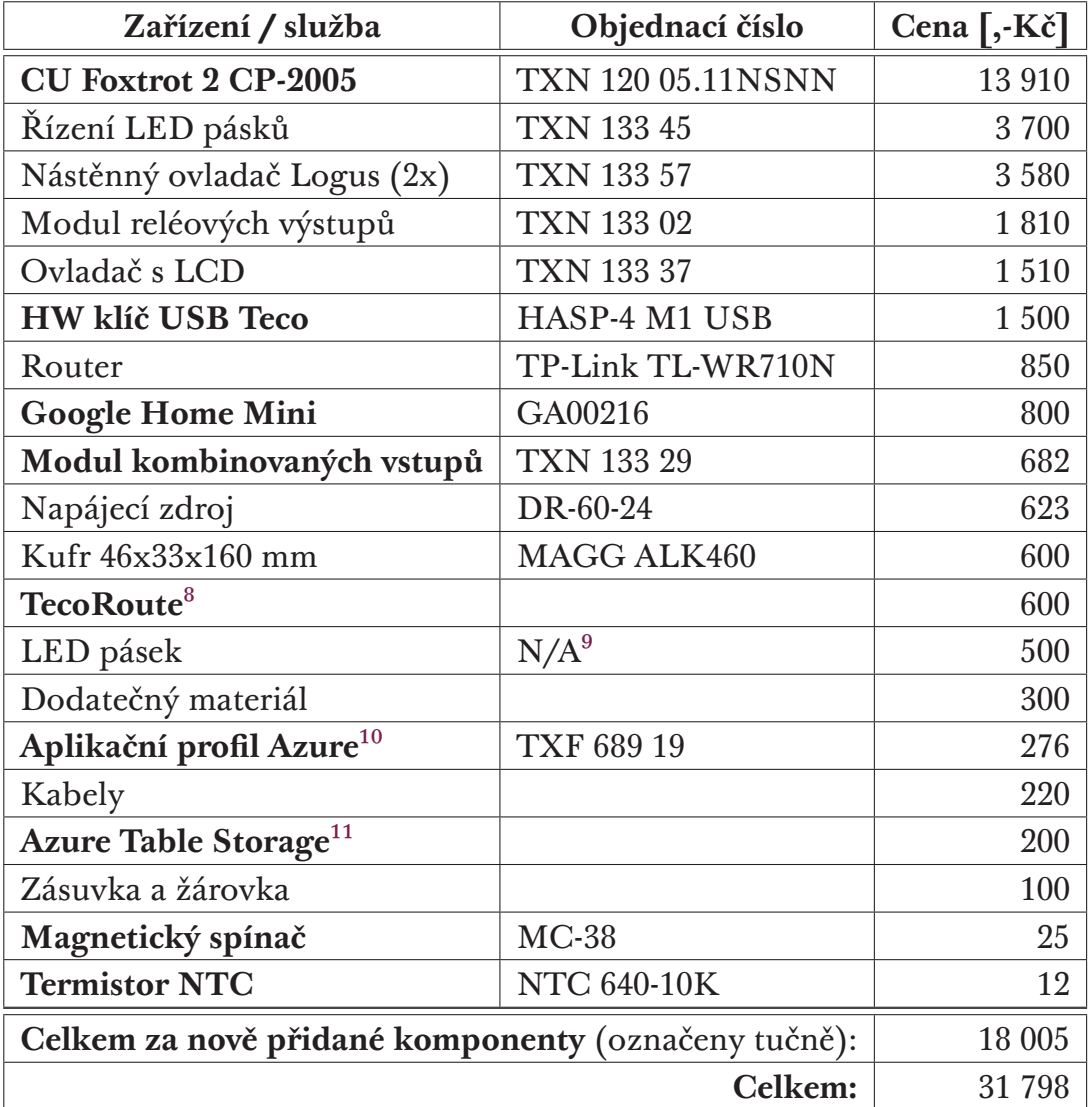

Tabulka 3.4: Shrnutí všech nákladů za zařízení a služby

⁸Cena odpovídá ročnímu provozu služby s možností připojit ke službě TecoRoute ještě jednu CU.

<sup>&</sup>lt;sup>9</sup>Kvůli chybějící dokumentaci kufru obdrženého od školy se nepodařilo zjistit přesné označení pásku LED. Uvedená cena odpovídá průměrné ceně produktů stejných vlastností.

<sup>&</sup>lt;sup>10</sup>Aplikační profil se kupuje na konkrétní jednotku a platí doživotně.

<sup>&</sup>lt;sup>11</sup>Cena odpovídá ročnímu provozu služby ve stávající konfiguraci PLC.

# **4 Návrh a implementace systému**

Kapitola návrh a implementace přináší informace k dílčím částem vytvořeného systému. Tyto části jsou dále popsány v jednotlivých podkapitolách. Kromě vysvětlení základních principů jsou v podkapitolách uvedeny ukázky výsledného systému a shrnutí nejzásadnějších poznatků a problémů. Návrh a architekturu řešení zachycuje obrázek 4.1 na následující straně.

### **Jádro systému**

Jádro systému tvoří PLC [Fox](#page-39-0)trot popsané v části 3.4 o výběru centrální jednotky. Od PLC se odvíjí celý zbytek práce a vyřazením PLC z provozu se znemožní ovládání veškerých připojených periferií a ukládání dat na vzdálené úložiště. K centrální jednotce jsou připojeny moduly od fi[rmy](#page-30-0) Teco. Vše je připojeno výhradně drátově. Pro komunikaci a napájení modulů se využívá sběrnice CFox. Podrobnější informace jsou uvedeny v podkapitole 4.1.

## **Webová aplikace**

Webová aplikace je rozdělena na část serveru a kli[ent](#page-40-0)a. Klientská část je vytvořená v JavaScript frameworku React. Klient odesílá dotazy a požadavky na server, který umožňuje načítat informace a ovládat prvky v domácnosti. Server je vytvořen v JavaScript frameworku Express a je vystaven na cloudové platformě Heroku. Požadavky směrované na CU jsou vyřizovány přes mezivrstvu TecoRoute. Bližší informace se nachází v podkapitole 4.4.

## **Hlasové ovládání**

Pro zhotovený systém existuje aplikace umožňující o[vlád](#page-46-0)ání domácnosti pomocí hlasového asistenta od Google. Hlasové ovládání využívá služby Google Assistent pro přijmutí požadavků a Dialogflow pro jejich identifikaci a zpracování. Podrobnosti jsou v podkapitole 4.7.

# **Ukládání dat**

PLC ukládá a odesílá naměřená data [kaž](#page-56-0)dou minutu do cloudového úložiště Microsoft Azure. Data se následně využívají v klientské webové aplikaci pro vykreslení grafů. Podrobnosti jsou v podkapitole 4.8.

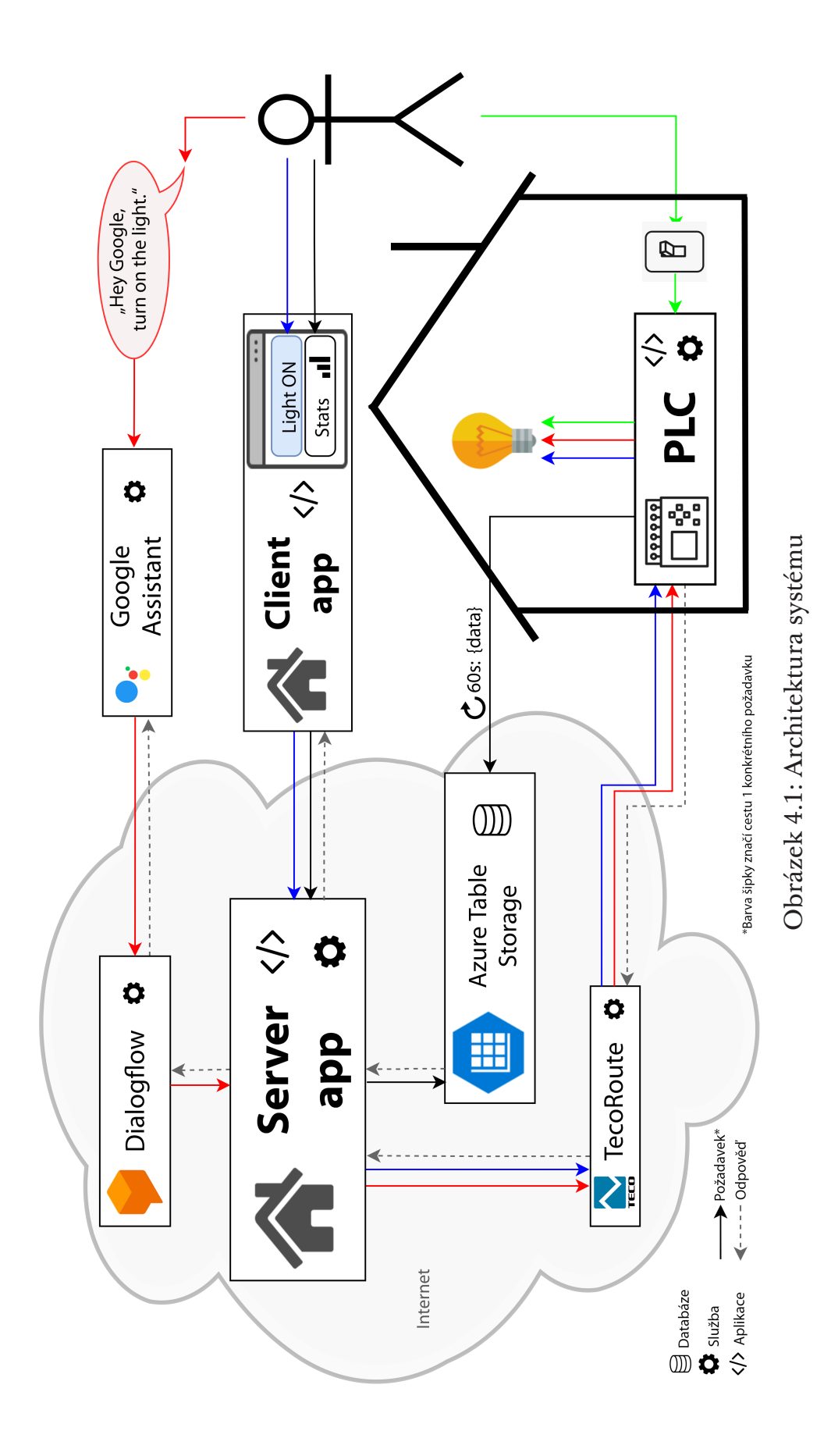

<span id="page-39-0"></span>**40**

# **4.1 Jádro systému a fyzické ovládání**

<span id="page-40-0"></span>Tato podkapitola je zaměřena na nejnižší vrstvu tvořící základy celého systému. V omezeném rozsahu je zde popsána funkčnost, způsob komunikace a schopnosti nebo omezení fyzické části systému. Na obrázku 4.2 je znázorněno zjednodušené zapojení modulů přes sběrnici CFox.

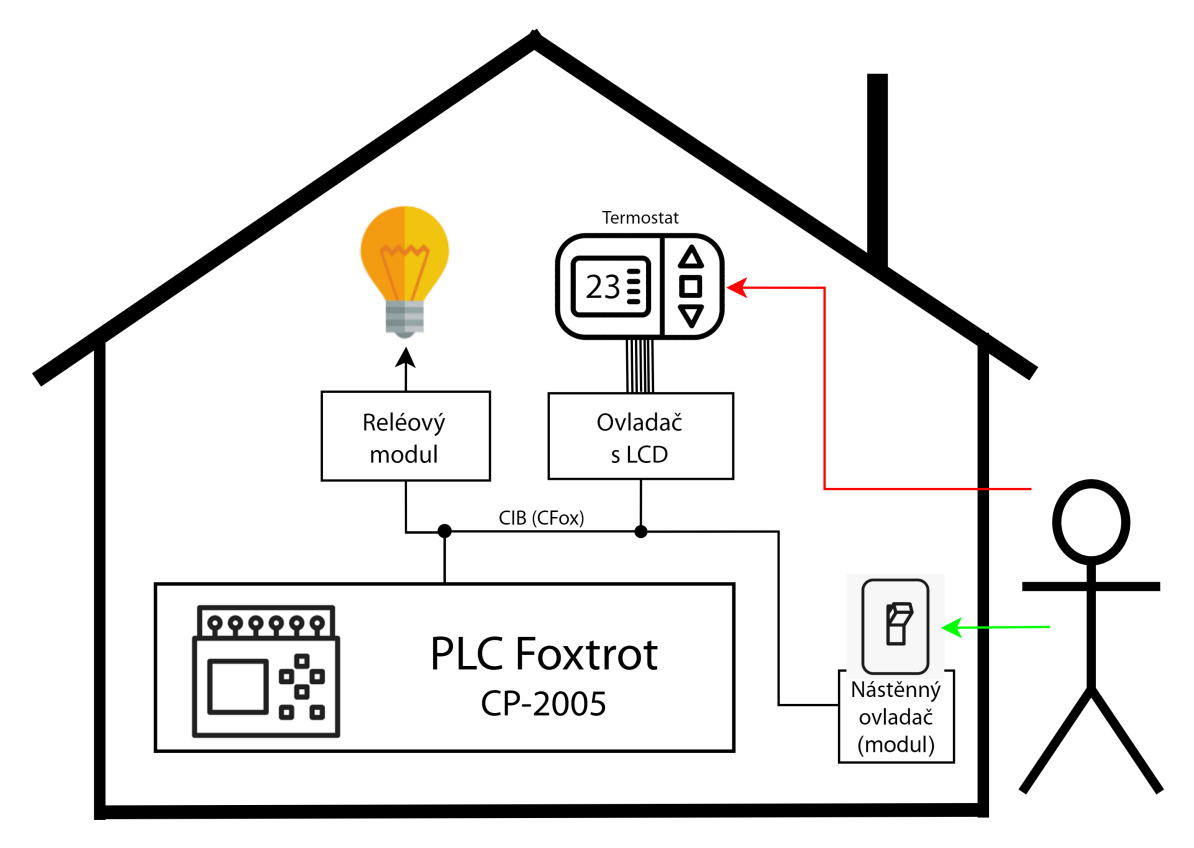

Obrázek 4.2: Fyzická vrstva systému

## **4.1.1 Zapojení**

Základem systému je centrální jednotka Foxtrot, ke které jsou připojeny jednotlivé moduly popsané v části 3.5. Moduly jsou připojeny pomocí drátové sběrnice CFox. Z modulů je dále vedeno drátové připojení k jednotlivým periferiím, které daný modul obsluhuje.

## **4.1.2 Princip činnosti**

Foxtrot se programuje jazykem dle normy IEC 61131-3, která podporuje různé způsoby zápisu programu. V práci se používá zápis strukturovaného textu (ST), který je nejbližší moderním programovacím jazykům.

Centrální jednotka nejprve načte data ze vstupů, následně čte instrukce v paměti a provádí příslušné operace. Po vykonání všech instrukcí požadovaného algoritmu se provede aktualizace výstupních proměnných do výstupních jednotek. Pokud nedošlo k chybě, celý postup se opakuje neustále dokola. Bližší informace o programování PLC Tecomat jsou v příloze A.

### **4.1.3 Uživatelské možnosti**

Komponenty systému byly vybrány tak, aby umožňovaly fyzické ovládání pomocí tlačítek (nástěnných ovladačů). Kromě **ovládání světel** (pásku LED) může uživatel **zapínat a vypínat elektrickou zásuvku**. Ovladač s LCD sloužící jako **termostat** lze ovládat pomocí zabudovaných tlačítek.

#### **Termostat**

Oproti zapnutí a vypnutí světel nebo zásuvky je termostat o něco složitější komponentou. Malý LCD zobrazuje na řádcích dvě číselné hodnoty. Horní řádek slouží k zobrazení aktuální teploty, dolní zobrazuje požadovanou teplotu. Pokud je termostat vypnutý, zobrazuje se na dolním displeji hodnota 0. Ohřev je spuštěn jakmile aktuální teplota klesne pod hranici požadované teploty. K ukončení dojde, pokud je aktuální teplota o 5 °C vyšší, než je požadovaná teplota. Chování termostatu zachycuje stavový diagram na obrázku 4.3.

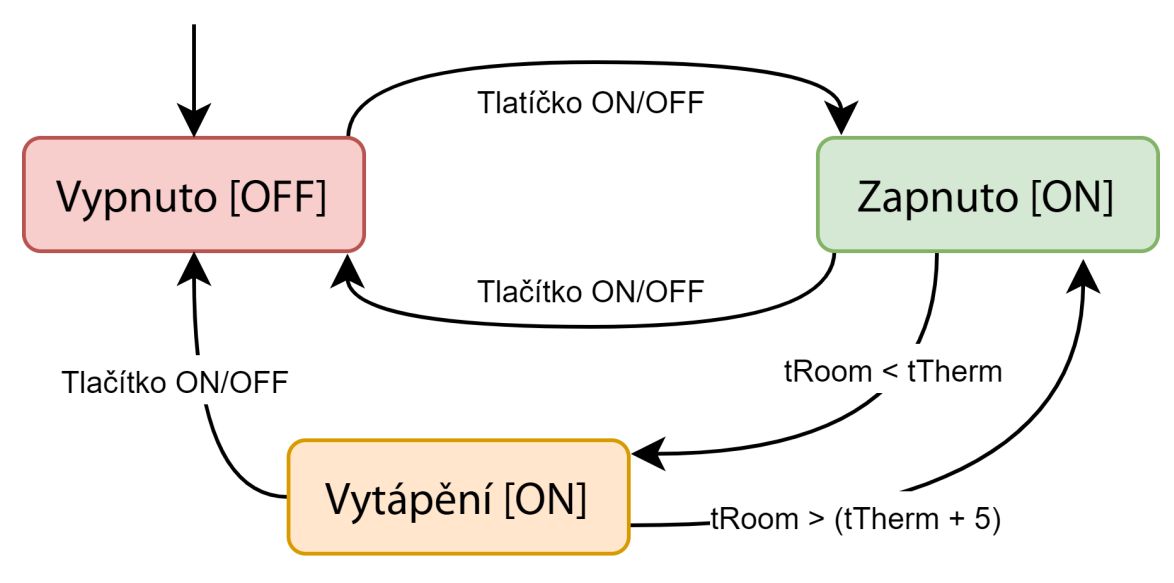

tRoom = teplota v místnosti

tTherm = teplota nastavená na termostatu

Obrázek 4.3: Stavový diagram termostatu

#### **Režim přístupu**

Poslední volné tlačítko bylo využito pro pokročilejší funkci – **režim přístupu**. K systému lze přistupovat z internetu, jak je popsáno v podkapitole 4.4, a ve výchozím stavu také číst a zapisovat z resp. do systému. Režim přístupu může čtecí a zapisovací práva omezit přechodem do jiného než výchozího režimu.

- **Výchozí** zápis i čtení je povoleno.
- **ReadOnly** umožňuje pouze číst hodnoty z PLC.
- **Offline** zákaz čtení a zápisu dat přes TecoApi.

### **4.1.4 Komunikace**

Komunikace fyzické vrstvy mezi CU a moduly je zajištěna protokolem CFox, který nativně podporují veškeré jednotky a moduly  $Teco<sup>1</sup>$ . CU lze připojit k internetu nebo lokální síti pomocí dvou rozhraní Ethernet. Součástí vyvinutého systému je také router pro zprostředkování bezdrátového připojení v místech, kde není k dispozici Ethernet.

## **4.1.5 Rozšiřitelnost a omezení systému**

### **Abstrakce a obecnost kódu**

Zdrojový kód byl vytvářen s ohledem na znovupoužitelnost a zamezení duplicitním blokům. Jazyk ST IEC 61131-3 se značně liší od moderních programovacích jazyků a nepodporuje třídy. Určitou náhradu za třídy představují funkční bloky (FB), blíže popsány v příloze A, které se staly hlavním prostředkem pro zápis programu. Při budoucím rozšiřování systému je díky FB možné využít již hotové prvky nebo parametrizovat stávající FB.

#### **Omezení sběrnice CFox**

Stávající konfigurace systému využívá na sběrnici CFox 6 modulů. Maximální počet modulů na jedné větvi sběrnice je 32. Pokud je tento prostor nedostatečný, lze CU rozšířit pomocí přídavných modulů CF-1141. Díky těmto modulům lze navýšit adresní prostor CFox až o 256 dalších modulů [19]. CU použitá v této práci je schopna **adresovat maximálně 288 CFox modulů**.

Pro přibližný odhad horního omezení systému s jednou CU uvažujme modelový příklad. Mějme libovolný počet místnosti, do kte[rýc](#page-67-0)h osazujeme vždy po 12 modulech připojených na sběrnici CFox. Dále rezervujme adresní prostor o velikosti 30 modulů pro speciální zařízení, jako je ovládání příjezdových vrat nebo ovládání krytu bazénu. Na základě tohoto předpokladu bude možné připojit 21 samostatných místností k jedné centrální jednotce. Dle posledních údajů Českého statistického úřadu z roku 2001 má v ČR pouze 7,4 % obydlených bytů 5 a více obytných místností [37].

<sup>1</sup>Pokud nejsou určeny pro bezdrátovou komunikaci RFox.

### **4.1.6 Komplikace a poznatky**

#### **Roztříštěnost informací**

Roztříštěnost informací byla jedním z prvních problémů, které se při vývoji vyskytly. Některé informace jsou dostupné v plném rozsahu na webu společnosti Teco, jiné naopak výhradně ve vývojovém prostředí Mosaic v sekci nápovědy.

#### **Neaktuálnost dokumentace**

V průběhu vývoje bylo několikrát zjištěno, že nejnovější publikovaná dokumentace popisuje zastaralé způsoby konfigurace, které už nejsou u novějších jednotek platné.

#### **Nespolehlivé DHCP u CP-1000**

V první části vývoje systému byla k dispozici pouze CU Foxtrot CP1000. Ta sice poskytovala všechny základní služby jako druhá generace CU Foxtrot, ale přinesla řadu problémů. Zásadní problém omezující vývoj spočíval v neschopnosti jednotky připojit se do místní sítě pomocí DHCP a připojit se k internetu. Při prvních pokusech o připojení jednotky k internetu se jednou podařilo spojení skutečně navázat. Od té doby už se to nikdy nepodařilo. Při postupu dle dokumentace nebo podle lidí se zkušenostmi s CU, byl výsledek stále stejný – jednotka se pomocí DHCP nepřipojila. Výměna kabelu, ani další pokusy také nepomáhaly a nakonec se problém vyřešil až výměnou CP-1000 za CP-2005, na které měl být původně prováděn vývoj už od začátku.

#### **Migrace z CP-1000 na CP-2005**

Migrace systému z jednotky Foxtrot CP-1000 na jednotku CP-2005 proběhla téměř bez problémů. Jedinou chybu přinesla odlišná implementace TecoApi, která nebyla zdokumentována. Při zápisové operaci do boolean proměnné přes TecoApi se u nové jednotky začaly používat hodnoty true a false namísto původní 0 a 1.

Při přechodu na novou jednotku se projevil značný nárůst v rychlosti vyřizování dotazů na TecoApi. Především u těch dotazů, ve kterých se prováděly kryptografické operace pro ověření uživatele.

# **4.2 TecoApi a přístupové rozhraní**

## **4.2.1 TecoApi**

Od firmware v10.4 z ledna 2018 jsou všechny CU Foxtrot vybaveny API rozhraním TecoApi [23]. Díky TecoApi je možné z/do webového serveru PLC číst a zapisovat data pomocí HTTP protokolu. Data jsou poskytována ve formátu JSON.

TecoApi disp[onu](#page-68-1)je sadou připravených služeb pro práci s uživatelskými proměnnými označenými direktivou {PUBLIC\_API}. Takto označené proměnné lze číst službou GetObject a zapisovat do nich pomocí služby SetObject. Jednoduchý dotaz využívající TecoApi může vypadat následovně:

```
http : //192.168.134.176/T ecoApi/GetObject?T emperature
```
První část http definuje použitý protokol. 192.168.134.176 je IP adresou PLC systému. TecoApi je neměnným identifikátorem pro přístupový bod TecoApi. Poslední část dotazu definuje použitou službu GetObject s parametrem Temperature, který odpovídá názvu proměnné v uživatelském programu PLC. V rámci práce je k TecoApi uveden pouze stručný úvod, bližší informace jsou v oficiální dokumentaci [23].

### **Autentizace**

Všechny požadavky na [Teco](#page-68-1)Api musí obsahovat autentizační údaje dané specifikací BAA nebo DAA, aby byla ověřena identita uživatele. U metody BAA se uživatelské jméno a heslo zakóduje pomocí Base64 a je tak vhodná pouze pro testovací účely. DAA využívá kryptografickou hašovací funkci MD5. Podrobnosti lze nalézt v sekci 4.5.3.

# **4.2.2 Definice dat[ovýc](#page-48-0)h zdrojů**

<span id="page-44-0"></span>V této sekci je zavedena jednotná definice datových zdrojů – **konvence pro pojmenování identifikátorů proměnných**. Kombinace datových zdrojů a TecoApi definuje přístupové rozhraní pro práci s daty. Cílem definice je usnadnit a sjednotit přístup k datům. Díky tomu je možné využít abstrakci na straně webové aplikace a částečně odstínit implementační detaily při programování PLC Foxtrot.

### **Jednoduchý datový zdroj**

Jednoduchý datový zdroj (SDS) využívá identifikátor proměnné v programu pro uchování zásadních informací vázajících se na daný datový zdroj. Na základě těchto údajů lze například zajistit logické umístění prvků do místností.

#### **Specifikace SDS**

Maximální délka identifikátoru proměnné pro TecoApi je dle oficiální dokumentace 64 znaků [23]. Ve skutečnosti však dochází při použití 64 znaků k chybám a maximální skutečně použitelná délka je 63 znaků. Specifikace SDS definuje následující:

Maximální délka i[den](#page-68-1)tifikátoru…63 znaků. **Tučně**…Base64 (UTF-8). Červeně…povinný údaj. \$…značí nahrazení řetězcem nebo číselnou hodnotou.

\$IdKategorie\_I/O\_\$DatovýTyp\_\$Min\_\$Max\_**\$Místnost**\_**\$Název**

### Např: light\_O\_REA\_0\_100\_**Kuchyň**\_**Světlo**

Po zakódování: light\_O\_REA\_0\_100\_**S3VjaHnFiA**\_**U3bEm3Rsbw**

- \$**IdKategorie** dává možnost pro souhrnné označení podobných datových zdrojů – např. všech světel pomocí "light".
- **I/O** odpovídá typu zdroje I pouze čte hodnoty (data z teploměru), z typu O lze číst i do něj zapisovat.
- \$**DatovýTyp** odpovídá datovému typu ve zdrojovém jazyce s maximální délkou tří znaků<sup>2</sup>.
- \$Min a \$Max lze vynechat, nebo uvést "NA" značící totéž. Mínus se značí symbolem m. Desetinná čárka se značí symbolem d. Čísla se zapisují klasicky znaky 0-[9](#page-45-0).
- \$**Místnost** a \$**Název** definují název místnosti a název datového zdroje zakódovaný v Base64. Každá dvojice \$**Místnost** a \$**Název** v daném SDS musí být v projektu unikátní.

### **Složený datový zdroj**

Složený datový zdroj (CDS) slouží k zapouzdření SDS do místností. Pro zapouzdření se ve zdrojovém kódu využívá datového typu STRUCT. První částí CDS je povinný prefix "ROOM\_" za kterým následuje název místnosti v kódování Base64. Název místnosti se musí shodovat s názvem místnosti u jednotlivých SDS, které jsou v CDS obsaženy.

### ROOM\_**\$Místnost**

<span id="page-45-0"></span><sup>2</sup>Delší názvy se zkracují, ty s délkou 3 a kratší se převezmou tak, jak jsou zapsány ve zdrojovém jazyku.

# **4.3 TecoRoute**

<span id="page-46-1"></span>Služba TecoRoute umožňuje vzdálenou správu PLC Foxtrot přes internet, je poskytována společností Teco se zpoplatněním dle počtu připojených zařízení. Díky TecoRoute není pro připojení k PLC potřeba žádný další technický prostředek jako je dodatečný HW nebo veřejná IP adresa [38].

TecoRoute je možné využít ze strany vývojářů pro vzdálený přístup k PLC s možností nahrát do něj nový kód. Stejně tak slouží uživatelům, kteří přes něj mohou pracovat s webovým serverem PLC. Součástí služ[by](#page-69-0) je také rozhraní pro správu uživatelských účtů včetně oprávnění.

V této práci je TecoRoute využito primárně pro zprostředkování bezpečného připojení k TecoApi. Využitím těchto dvou služeb je možné vzdáleně číst a zapisovat data z/do PLC. Druhý způsob využití byl uplatňován při vývoji – možnost vzdáleného programování a sledování stavu a paměti PLC.

### **4.4 Webová vrstva**

<span id="page-46-0"></span>Webová vrstva systému je rozdělena na dvě části – serverovou a klientskou. Serverová část poskytuje API pro přístup k TecoApi konkrétního PLC přes službu TecoRoute. Klientská část poskytuje aplikaci pro vzdálené ovládání chytré domácnosti z prohlížeče. Obě části webové vrstvy jsou podrobně popsány v podkapitolách 4.5 a 4.6. Obrázek 4.4 zachycuje zjednodušené schéma komunikace při přihlašování a datovém požadavku uživatele z klientské aplikace.

<span id="page-46-2"></span>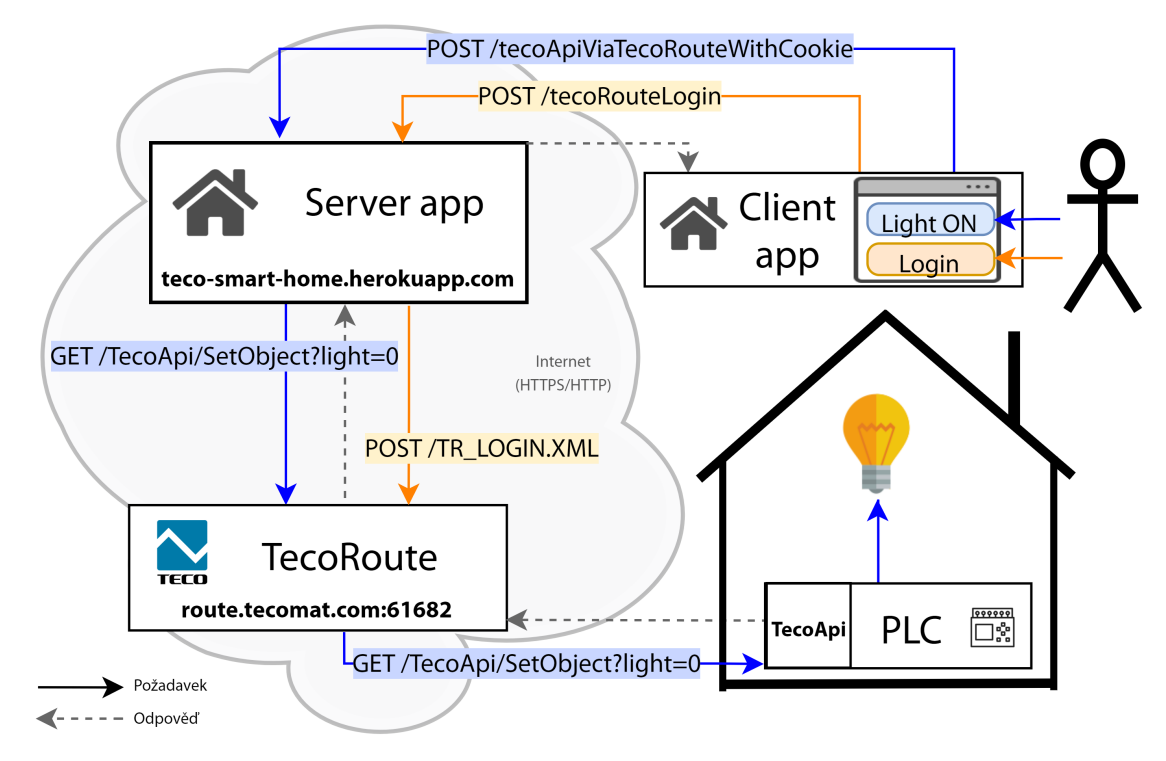

Obrázek 4.4: Webová vrstva systému

# **4.5 Webový server**

Webový server slouží pro zprostředkování komunikace mezi webovou aplikací a PLC. Server je postaven na Node.js a jeho primárním účelem je obsluha požadavků přicházejících na serverové API. Při komunikaci mezi serverem a PLC se využívá služba TecoRoute (viz podkapitola 4.3), která zajišťuje autentizaci uživatele a přístup k webovému serveru vybraného PLC. Webový server (se službou TecoApi) PLC obsluhuje dotazy obdržené od TecoRoute, přes které zasílá odpovědi zpátky na webový server. Všei[lust](#page-46-1)ruje obrázek 4.4.

# **4.5.1 Lokální připojení**

<span id="page-47-3"></span>Proč vlastně v navržené architektuře figuruje webový server s A[PI?](#page-46-2) Kromě výhod v podobě modularity by nebylo možné využít TecoApi v lokální síti bez připojení k internetu. To kvůli mechanismu CORS, který je podrobněji popsán v příloze B. Možnost lokálního připojení je důležitá především pro vývojáře, kteří si server mohou spustit na vlastním počítači a k PLC se připojit Ethernetovým kabelem.

# **4[.5.2](#page-76-0) API**

<span id="page-47-2"></span>Serverové API poskytuje prostředky pro komunikaci s libovolným3 PLC přes služby TecoApi a TecoRoute. V této sekci jsou o API uvedeny nejzákladnější informace, pro podrobnější specifikaci je nutné nahlédnout do veřejné dokumentace<sup>4</sup>. Informace o rychlosti zpracování vybraných API poža[d](#page-47-0)avků jsou uvedeny v podkapitole 4.9.

## **Požadav[k](#page-47-1)y na TecoApi**

Základní strukturu vše[ch d](#page-62-0)otazů tvoří přihlašovací údaje a požadavek pro TecoApi. Pro zprostředkování dotazu na TecoApi je možné využít jednu ze tří možností:

- **TecoApi napřímo** server musí běžet v lokální síti společně s PLC. Vhodné pro vývojáře. Služba TecoRoute v tomto případě není potřeba, předávají se pouze přihlašovací údaje pro TecoApi.
- **TecoApi přes TecoRoute s přihlášením** je jednorázový požadavek, při kterém se pokaždé provádí nové přihlášení ke službě TecoRoute. Komunikace je limitována službou TecoRoute na 5 přihlášení během 1 minuty.
- **TecoApi přes TecoRoute s cookie** pro vyřízení tohoto typu požadavku musí být ve zprávě uvedeny cookie údaje potvrzující, že je uživatel již přihlášen. Přihlašovací údaje pro cookie je možné obdržet přihlašovacím požadavkem popsaným dále.

<span id="page-47-1"></span><span id="page-47-0"></span><sup>3</sup>Libovolným PLC firmy Teco, které podporuje služby TecoRoute a TecoApi. ⁴https://tecosmarthome.docs.apiary.io/

#### **Přihlašovací požadavek**

• **TecoRoute přihlášení** – server se dle přihlašovacích údajů připojí ke službě TecoRoute a vrátí cookie údaje. Ty slouží k ověření uživatele bez nutnosti provádět celý přihlašovací proces.

## **4.5.3 Implementace TecoApi**

TecoApi podporuje dvě možnosti jak ověřit identitu původce zprávy [23].

<span id="page-48-0"></span>**Basic access authentication (BAA)** je jednoduchý ověřovací přístup **vhodný pro testování**. Autentizační údaje v podobě jména a hesla se posílají v H[TT](#page-68-1)P dotazu jako textový řetězec zakódovaný pomocí Base64. Kódování Base64 není kryptografickou funkcí.

**Digest access authentication (DAA)** je preferovaná metoda autentizace. Její bezpečnost je založena na hašovací funkci MD5, která produkuje 128 bitů dlouhý výstup [39]. DAA je nativně podporována v prohlížečích a nástroji Curl<sup>5</sup>.

V práci byla použita vlastní implementace DAA s využitím dostupných knihoven pro [kr](#page-69-1)yptografické operace (MD5). Hlavním důvodem pro vlastní [im](#page-48-1)plementaci byla různorodá nevyhovující implementace dostupných knihoven. Ne všechny části autentizace typu DAA jsou povinné a proto je každá knihovna implementována rozdílně. Zjednodušený princip autentizace požadavků:

- 1. Klient odešle na server požadavek.
- 2. Server vrátí kód 401 (Access Denied) s unikátním číslem nonce, které zamezuje reply útoku, kdy může odposlouchávající útočník opakovat platný požadavek.
- 3. Klient opět odešle na server požadavek obsahující uživatelské jméno, URI a autentizační hash.

Výsledný autentizační hash je složen následovně [39]:

*hash*1 = *MD*5(*username* : *realm* : *password*)  $hash2 = MD5(method : digestURI)$  $hash2 = MD5(method : digestURI)$  $hash2 = MD5(method : digestURI)$ *result* = *MD*5(*hash*1 : *nonce* : *nonceCount* : *cnonce* : *qop* : *hash*2)

# **4.5.4 Implementace TecoRoute**

Pomyslným vrcholem v komunikaci je zprostředkování dotazů na TecoApi s využitím služby TecoRoute. Společnost Teco bohužel neposkytuje k této problematice vývojářskou dokumentaci. Nejlepším podkladem pro prvotní zoriento

<span id="page-48-1"></span>⁵*curl − −digest − u admin* : *admin* '*http* : //192*.*168*.*134*.*176/*T ecoApi*/*GetObject*?*LED*1'

vání se ukázala bakalářská práce [40], ve které je na straně 65 popsáno komunikační schéma s TecoRoute. Student pracující na citované BP nedokázal s TecoRoute navázat spojení a namísto toho využil VPN připojení. V této práci se spojení přes TecoRoute podařilo<sup>6</sup> [nav](#page-69-2)ázat a pomocí serverového API je možné provádět TecoApi dotazy na libovolné PLC připojené k službě TecoRoute.

Následující obrázek 4.7 zachycuje zjednodušené<sup>7</sup> HTTP komunikační schéma mezi webovým serverem a sl[už](#page-49-0)bou TecoRoute. Konkrétně při obsluze API požadavku na přihlášení k TecoRoute. Při prvním dotazu GET server získá cookie RoutePLC. Při [druh](#page-52-0)ém dotazu POST se na [se](#page-49-1)rver odešlou přihlašovací údaje a RoutePLC. Pokud dojde k úspěšnému ověření uživatele a zároveň je PLC připojeno ke službě TecoRoute, je obdržena i poslední část cookie Soft-PLC, pomocí které se následně uživatel prokazuje u nadcházejících dotazů.

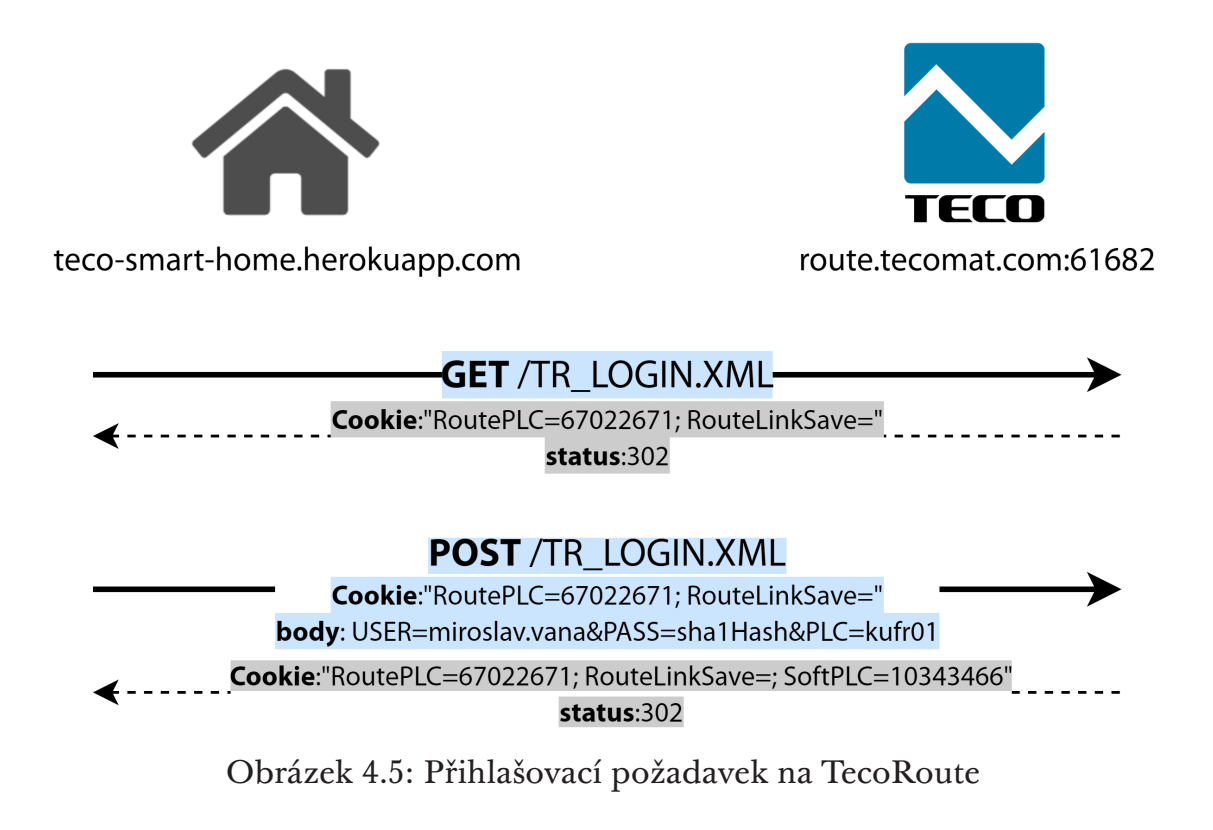

### **4.5.5 Produkční nasazení**

Pro produkční nasazení webové vrstvy byla využita služba Heroku. Díky tomu je celá webová aplikace veřejně přístupná z internetu na doméně Heroku<sup>8</sup>.

⁶K úspěšné implementaci spojení pomohl především program Wireshark a Nástroje pro vývojáře Chrome.

 $\gamma$ Implementační detaily lze vyčíst v repozitáři se zdrojovým kódem: https://github[.c](#page-49-2)om/ vanamir2/teco-smart-home/blob/master/src/tecoRoute.js

<span id="page-49-2"></span><span id="page-49-1"></span><span id="page-49-0"></span><sup>&</sup>lt;sup>8</sup>https://teco-smart-home.herokuapp.com

#### **Heroku**

Heroku je cloudová platforma PaaS (Platform as a Service) a vývojáři ji využívají pro nasazení, správu a škálování aplikací. Heroku vzniklo již v roce 2007 a podporuje několik programovacích jazyků jako jsou Java, Node.js, Python, PHP nebo Go [41]. Výhodou platformy je možnost bezplatného nasazení až 5 aplikací s velikostí 500 MB na aplikaci. Platforma podporuje automatické operace build po provedení operace commit do Github repozitáře, případně nasazení pomoc[í k](#page-69-3)ontejnerů Docker. Nasazené aplikace poskytují HTTPS připojení.

# **4.5.6 TecoRoute a (ne)podpora vývojářů**

Společnost Teco neposkytuje ke službě TecoRoute vývojářskou dokumentaci ani ukázkový kód pro integraci služby z různých programovacích jazyků. Implementace vlastního řešení proto vyžadovala postupné odkrývání funkčnosti služby TecoRoute na základě dotazů a komunikace s oficiálním webem<sup>9</sup>.

# **4.6 Webová aplikace – klient**

Druhou komponentou webové vrstvy znázorněné na obrázku 4.4 je klientská aplikace běžící v prohlížeči. Aplikace je postavena na JavaScript frameworku React, je responzivní a využívá další podpůrné knihovny jako jsou Bootstrap a CanvasJS.

Aplikace zobrazuje aktuální i historická data a umožňuje u[živa](#page-46-2)teli ovládat výstupní prvky jako je světlo, zásuvka nebo termostat. Klient k autentizaci a získání dat využívá serverové API (viz sekce 4.5.2), které zajišťuje komunikaci se službou TecoRoute a ta zase s koncovým PLC. Klientská aplikace je implementována tak, aby umožňovala práci s datovými zdroji dle specifikace v sekci 4.2.2. Díky tomu se aplikace snadno ada[ptuje](#page-47-2) a přizpůsobí na různorodé datové zdroje libovolného PLC, které implementuje zmíněnou specifikaci.

Aplika[ce dál](#page-44-0)e obstarává:

- Přihlašování a udržení spojení.
- Průběžnou aktualizaci dat.
- Rozmístění prvků do místností.
- Grafické indikátory výstupních prvků (např. ikony rozsvícených světel).
- Validaci vstupů a ošetření/indikaci chybových stavů.
- Spuštění uživatelských bavičů v případech, kdy by mohlo více asynchronních požadavků způsobit chybu nebo matoucí chování.

⁹http://route.tecomat.com:61682/TR\_LOGIN.XML

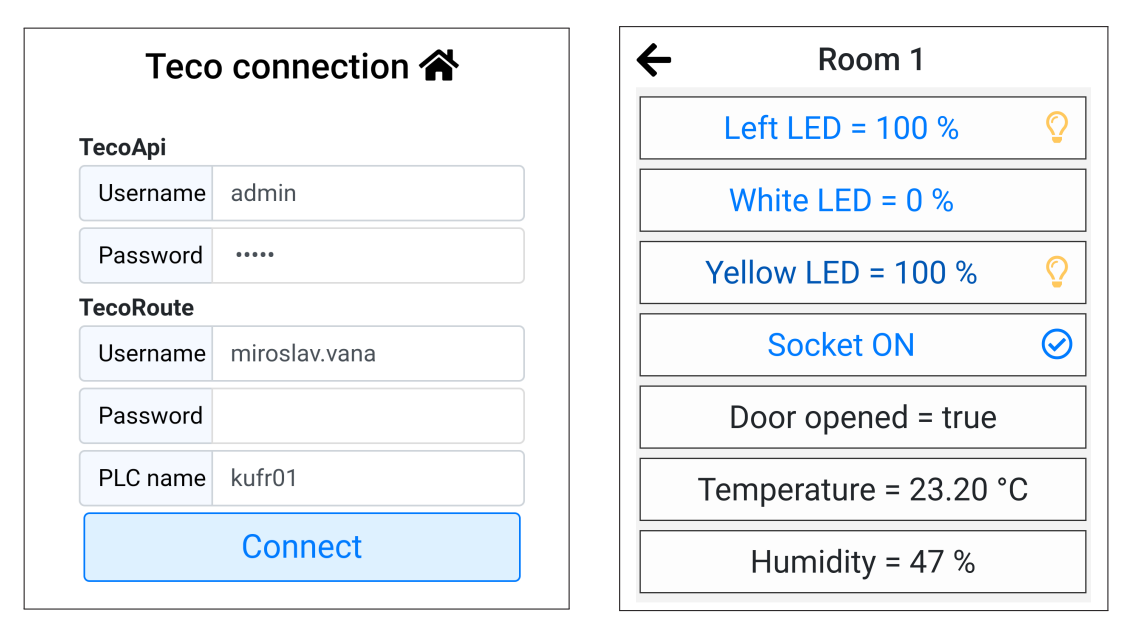

Ukázka 4.6: Detaily přihlašování a místnosti pořízené na mobilním telefonu

# **4.6.1 Vývojářský a produkční režim**

Stejně jako je tomu u serverové části 4.5.1, i klientská aplikace je připravena pro použití v lokální síti bez připojení k internetu. Možnost lokálního přihlášení je dostupná pouze v neprodukčním prostředí a pro jeho využití je nutné ručně nastavit IPv4 adresu rozhraní Ether[net k](#page-47-3)teré s PLC napřímo komunikuje. Lokální vývojářské připojení poskytuje plnohodnotnou verzi aplikace – nejedná se o nijak omezenou verzi.

## **4.6.2 Průběžná aktualizace dat**

Pokud se uživatel nachází v detailu některé z místností, jako je tomu například na pravé ukázce 4.13, dochází k automatickému obnovování dat. Všechna data spjatá s danou místností se načtou jedním dotazem v asynchronním požadavku obslouženém pomocí server API. Po obdržení čerstvých dat se všechny hodnoty aktualizují [a v le](#page-61-0)vém dolním rohu obrazovky se vypíše čas poslední úspěšné aktualizace. K obnovení dat dochází periodicky dle stanoveného intervalu. Jako ideálním kompromisem mezi technickou náročností a uživatelským zážitkem se jeví obnovovací interval mezi 0,5-5s.

Důležitou vlastností je **provázanost** všech vrstev systému. Pokud uživatel zapne světlo stiskem fyzického tlačítka, změna se projeví i ve webové aplikaci. Stejně tak se hlasový požadavek na zapnutí termostatu projeví na fyzickém displeji s modulem Teco, který zobrazuje teplotu termostatu.

### **4.6.3 Udržení spojení**

Po implementaci serverového API pro přihlašování k TecoRoute (sekce 4.5.2) bylo v klientské části nutné vyřešit vzniklý problém. Pozorováním bylo zjištěno, že po určité době bez provedení požadavku na TecoRoute dochází ke zneplatnění cookie údajů nutných pro přihlášení.

Zneplatnění lze zamezit udržováním spojení skrz periodicky se op[akují](#page-47-2)cí požadavky. Při využití nástroje WebMaker pro tvorbu webových stránek dostupných přímo z webového serveru PLC se používá totožná obnovovací technika – každou vteřinu se odešle nový obnovovací požadavek. V klientské aplikaci vzniklé v této práci dochází k obnovení každých 5 vteřin pomocí dotazů obsluhujících ONLINE/OFFLINE status v pravém dolním rohu aplikace.

<span id="page-52-0"></span>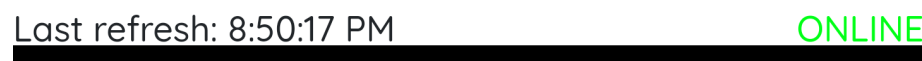

Ukázka 4.7: Detail spodní lišty aplikace

### **4.6.4 Implementace přístupového rozhraní**

Po úspěšném přihlášení provádí klientská aplikace prvotní dotaz na TecoApi vybraného PLC, kterým si načte základní datové zdroje a zobrazí uživateli nabídku místností. Jednotlivé místnosti jsou definovány jako složené datové zdroje, uvnitř kterých se nachází jednoduché datové zdroje (SDS), přesně dle předešlé definice datových zdrojů 4.2.2. Následující ukázka 4.8 ilustruje prvotní požadavek a odpověď ve formátu JSON.

```
http://route.tecomat.com:61682/TecoApi/GetList
  // Odpověď
  {
    "ROOM_Um9vbSAx": {},
    "ROOM_Um9vbSAy": {},
    "ROOM_UHLDoXpkbsOhIG3DrXN0bm9zdA": {}
  }
```
<span id="page-52-1"></span>Ukázka 4.8: Dotaz a odpověď pro načtení dostupných místností

Po výběru konkrétní místnosti se provádí na TecoApi další dotaz, kterým se načtou vnitřní SDS a jejich hodnoty. Dotaz s příslušnou odpovědí je zachycen v ukázce 4.9.

```
http://route.tecomat.com:61682/TecoApi/GetObject?ROOM_Um9vbSAx
   // Odpověď
   {
     "ROOM_Um9vbSAx":
     {
       "light_O_REA_0_100_Um9vbSAx_TGVmdCBMRUQ": 100.000000,
       "light O_REA_0_100_Um9vbSAx_V2hpdGUgTEVE": 0.000000,
       "light O_REA_0_100_Um9vbSAx_WWVsbG93IExFRA": 100.000000,
       "socket_O_BOO_0_1_Um9vbSAx_U29ja2V0": true,
       "mgnSwitch_I_BOO_0_1_Um9vbSAx_RG9vciBvcGVuZWQ": true,
       "temp_I_REA_NA_NA_Um9vbSAx_VGVtcGVyYXR1cmU": 27.000000,
       "humid I REA NA NA Um9vbSAx SHVtaWRpdHk": 37.000000
     }
   }
```
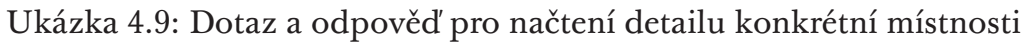

Na základě jednotlivých SDS se vytvoří příslušné grafické prvky, které jsou zachyceny na obrázku 4.13. Například všechny SDS obsahující typ zdroje I (input) jsou vykresleny v jednoduchém neinteraktivním prvku a dle specifikace \$IdKategorie se odvozuje typ jednotky, která se vypíše za načtenou hodnotou. V obdobném pojetíj[sou](#page-61-0) navrženy všechny grafické prvky pro ovládání a zobrazení hodnot. Jednoduchý příklad na konkrétním SDS ilustruje následující obrázek 4.10.

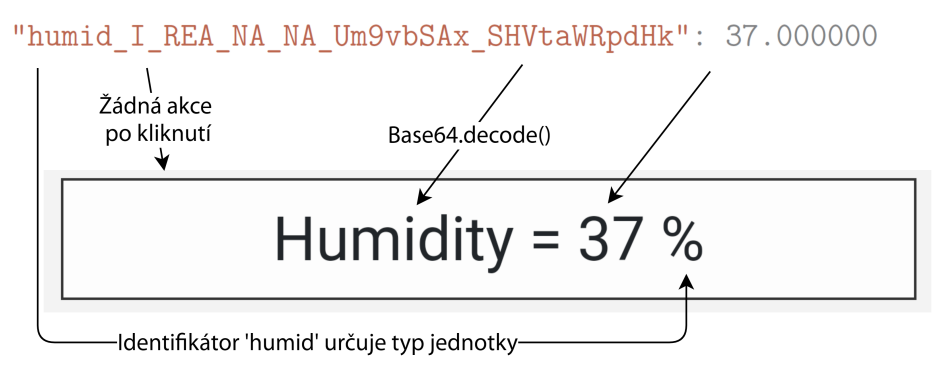

Obrázek 4.10: Vytváření grafického prvku dle SDS

### **Adaptace programu PLC na přístupového rozhraní**

Nejjednodušší možností pro přístup k proměnným označených identifikátorem PUBLIC\_API je využívat dané proměnné jak v programu PLC, tak ze strany klienta TecoApi. Tato varianta je zároveň nejšetrnější na paměť. Problémem je, že při definici proměnných dle specifikace SDS se stávají proměnné špatně čitelné.

Problém s čitelností byl vyřešen pomocí duplicitních proměnných, které se vždy na začátku a konci programového cyklu nastaví dle potřeby. Tento přístup zároveň umožňuje snadnou implementaci Offline a ReadOnly režimu. Řešení lze připodobnit k následující konstrukci v ukázce 4.11.

```
while(true){
    // hodnoty z TecoApi se přiřadí do vnitřních proměnných
    loadValues();
    ...
    // program PLC
    ...
    // vnitřní proměnné přepíšou hodnoty dostupné z TecoApi
    saveValues();
}
```
Ukázka 4.11: Princip adaptace PLC na přístupové rozhraní

#### **Zhodnocení přístupového rozhraní**

#### **Výhody**

- Změna definice SDS na straně PLC se ihned promítne v klientské aplikaci. Díky tomu se změna jména nebo maximálního rozsahu hodnot obejde bez zásahu do webové aplikace.
- Díky použitému kódování Base64 je do SDS možné uložit znaky ze sady utf-8. To umožňuje velmi jednoduchým způsobem definovat název světla jako "Moje světýlko" a neomezovat se pouze na abecedu ASCII.
- Minimální zvýšení paměťové složitosti oproti naivnímu řešení $1^0$ .
- Navržený přístup přináší značné urychlení hromadných dotazů v porovnání s naivním řešením. Pokud se načítají všechna data v místnosti, načtení se provede pomocí jednoho dotazu.
- Abstrakce prvků umožňující znovupoužitelnost kódu.
- Odstínění implementace fyzické vrstvy. Pokud analytik navrhne přístupové rozhraní, je možné pracovat na fyzické a webové vrstvě nezávisle.
- Jednoduchost přístupového rozhraní.

### **Nevýhody**

• Oproti běžným<sup>11</sup> HTTP dotazům je u TecoApi striktně limitována celková délka dotazu na maximálně 256 znaků. To může způsobit problémy

<sup>&</sup>lt;sup>10</sup>Naivním řešením je označem návrh, kdy se vybraným proměnným na straně PLC přidá identifikátor PUBLIC\_[AP](#page-54-0)I bez konvence pro zápis proměnných a webová aplikace je beze změny používá.

<span id="page-54-0"></span><sup>&</sup>lt;sup>11</sup>Limitaci přináší prohlížeč, server a případná proxy. Prohlížeče definují délku HTTP požadavku v rozmezí 1-8 kB. Server Apache má ve výchozím nastavení nastavení délku 8 kB [42].

při načítání více jak 4 místností v jednom dotazu. Stejný problém může nastat při dotazu na více položek uvnitř jedné místnosti.

- Maximální počet proměnných v jedné odpovědi je 128 v případě Foxtrot CP1XXX a maximálně 256 proměnných u Foxtrot CP2XXX.
- Maximální délka proměnné je 64 znaků, což představuje omezení pro rozsah SDS identifikátorů.

Stěžejním důsledkem je to, že využitím konvencí přístupového rozhraní je možné definovat jasný přechod mezi webovou a fyzickou vrstvou. Díky členění je snazší najít společné vlastnosti webových prvků a zamezit duplicitnímu kódu. Přidání nových komponent by mělo obnášet pouze naprogramování nového modulu pro tuto konkrétní činnost bez nutnosti hlubšího zásahu do aplikace.

## **4.6.5 Technické omezení TecoApi**

Velkou komplikaci při vývoji systému sehrálo nedostatečné prostudování dokumentace společně s chybnou chybovou hláškou.

### **Problém**

Při vývoji se předpokládalo, že nebude žádný problém provádět přes TecoApi dotazy, kdy se jedním požadavkem vrátí jednotky až desítky SDS najednou. Při prvotní implementaci řešení se zvolila možnost, kdy se jednotlivé proměnné zřetězí jako parametry do jednoho dotazu pomocí oddělovače "&".

Dané řešení nefungovalo za všech okolností a zlobilo v konkrétní místnosti. Chybová zpráva v aplikaci zněla "Chyba autentizace, neznámé jméno nebo heslo. Kód chyby: 401.021". Při provedení totožného požadavku přímo v prohlížeči služba TecoRoute v pořádku vrátila odpověď.

### **Hledání příčiny**

Kvůli uvedenému chování se předpokládalo, že je chybná implementace přihlášení, která se projeví u větších požadavků. Po detailním rozboru rozdílů v chování vlastní a výchozí implementace přihlašování byla provedena drobná úprava, která mírně zkrátila celkovou délku HTTP požadavku. Najednou začaly požadavky fungovat i ve webové aplikaci. Brzy bylo zjištěno, že druhá místnost obsahující větší počet proměnných stále nefunguje. Nefungovala však ani při dotazu z prohlížeče a také vypisovala kód chyby 401.021.

#### **Příčina a řešení**

Následně přišel moment, kdy autor práce podrobněji prostudoval dokumentaci služby TecoApi a zjistil, že délka dotazů je omezena na 256 znaků. Po tomto zjištění byly provedeny úpravy v definicích datových zdrojů (SDS a CDS) a upravena značná část webové aplikace do aktuálně prezentované podoby.

# **4.7 Hlasové ovládání**

<span id="page-56-0"></span>Poslední možností, jak ovládat navrženou chytrou domácnost, je pomocí hlasového asistenta od Google. Vybrané technologie existují teprve krátce, proto je začátek této podkapitoly věnován teoretickému úvodu do problematiky.

### **4.7.1 Actions on Google**

Programování vlastních akcí pro Google Assistenta je dostupné od roku 2016 pomocí nástroje Actions on Google [43]. V roce 2017 bylo dále uvedeno Google Assistant SDK [44], které umožňuje provozovat asistenta na vlastním zařízení (využívají např. reproduktory Bose). Více informací o tomto SDK je uvedeno v příloze C.

Actions on [Goo](#page-70-0)gle (AoG) byly p[rvn](#page-69-5)ím krokem pro vytváření vlastních příkazů pro Google Assistenta. AoG sdružují vývojářské prostředky pro vytváření v[lastních př](#page-78-0)íkazů a konverzací s asistentem Google. Jako první byly zveřejněny akce s názvem Conversational Actions [45].

#### **Conversational Actions**

Conversational Actions jsou primárně určeny pro zodpovězení jednoduchých dotazů (Direct actions) nebo zahájení konverzace (Conversation actions). Konverzace nejsou integrovány přímo do hlasového asistenta, ale spouští nového chatbota s odlišným hlasem. Po spuštění tohoto konverzačního chatbota nejsou k dispozici ani klasické příkazy asistenta Google [43]. Konverzaci lze vyzkoušet například pomocí fráze "OK Google, talk to Number Genie." [46].

#### **Templates**

Template actions jsou nástrojem pro tvorbu jednoduchých akcí bez psaní kódu. Akce se tvoří pomocí Google Tabulek a celý proces tvorby akcí je velmi jednoduchý. Template actions lze využít například pro tvorbu hry Kvíz osobnosti. V jedné tabulce se vyplní otázky, na které se má asistent ptát. V druhé tabulce jsou definovány osobnosti a souhrn vlastností, které jim odpovídají, nebo se s nimi naopak vylučují. V třetí tabulce se definuje kolik otázek musí být minimálně zodpovězeno a jednoduchá aplikace je připravena.

#### **Actions SDK a Dialogflow**

Po založení projektu AoG pomocí nabídky Conversational Actions nebo Actions SDK dojde k přesměrování na službu Dialogflow (dříve API.AI). V těchto projektech je možné naprogramovat vlastní akce chytrého asistenta.

**Actions SDK** je knihovna, která poskytuje nástroje pro psaní aplikací pro chytrá zařízení a službu Google Assistant. Toto SDK však nerozumí mluvené řeči a neumí ji zpracovat, protože neobsahuje NLU engine $^{12}$  [47].

**Dialogflow** je webový nástroj s NLU engine využívající Actions SDK pro vývoj aplikací. Dialogflow má integrovány nástroje pro v[ýv](#page-57-0)[oj a](#page-70-1) nasazení aplikací pro asistenta Google. Dialogflow zároveň poskytuje možnosti integrace dalších služeb jako je Firebase ve kterých je možné implementovat logiku aplikace a obsloužit netriviální dotazy [47].

### **4.7.2 Implementace apli[kac](#page-70-1)e**

Hlasové pokyny uživatele jsou pomocí služby Google Assistant převedeny z řeči na text a předány Dialogflow. Služba Dialogflow využívá strojového učení, díky kterému rozhodne jakou akci chtěl uživatel provést. Pokud je příslušná akce napojena na webhook<sup>13</sup>, odešle se požadavek na serverové API. Server zjistí o jakou akci se jedná, provede adekvátní operace (např. se do PLC pošle požadavek na zhasnutí světla) a zašle zpátky odpověď, která se předá uživateli ve formě mluveného slova. [To](#page-57-1) znázorňuje obrázek 4.12.

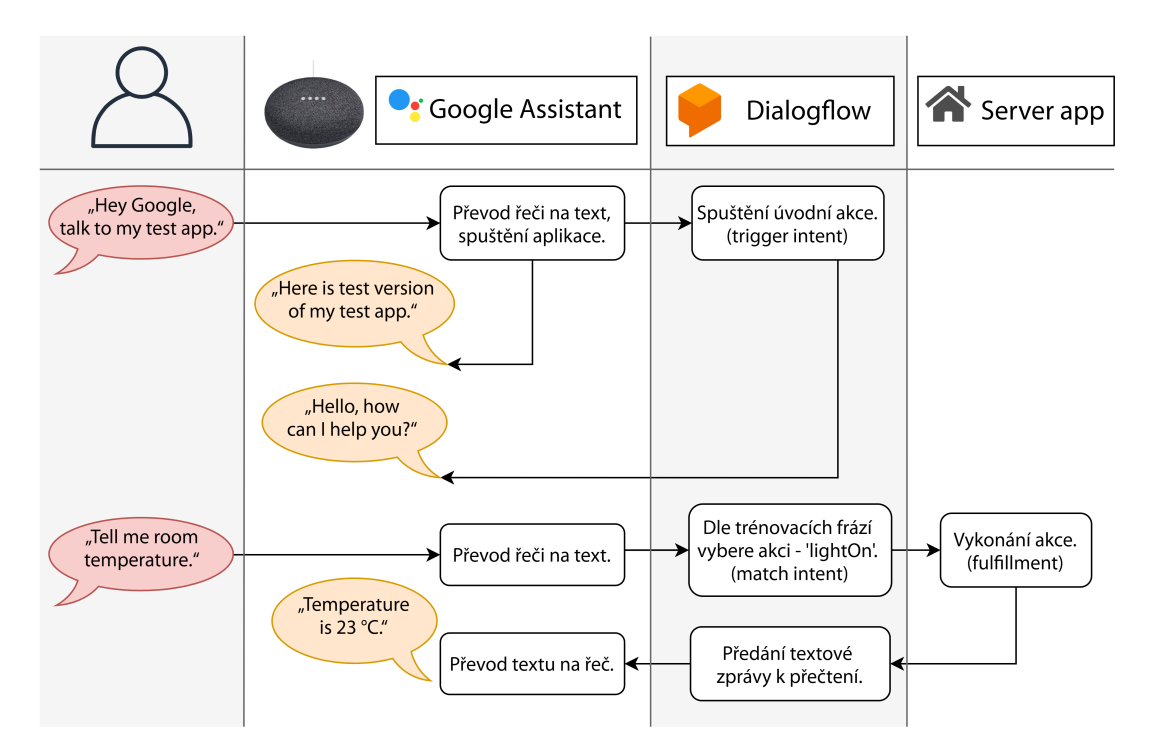

Obrázek 4.12: Hlasové ovládání domácnosti asistentem Google. Hlasové bubliny jsou anglicky, protože Google Assistant zatím neumí česky.

 $12$ NLU (Natural Language Understanding) – nástroj pro práci s mluvenou řečí.

<span id="page-57-1"></span><span id="page-57-0"></span><sup>&</sup>lt;sup>13</sup>Webhook je přístupový bod (URL adresa) po jejímž zavolání se provede příslušná akce.

Vytvořená aplikace není univerzální a funguje pouze s konkrétním demonstračním panelem (narozdíl od webové aplikace). Pro univerzální nasazení je potřeba vyřešit problémy s přihlašováním a dynamickým určením, nad kterým datovým zdrojem (SDS) se má požadavek provést. Veškeré změny, které jsou provedeny pomocí hlasového ovládání se ihned projeví i do ostatních vrstev systému. Požadavek na zapnutí světla tedy skutečně rozsvítí světlo a do jednotek vteřin se to projeví i ve webové aplikaci.

Hlasovým ovládáním je možné provést následující úkony:

- Zjistit teplotu v místnosti.
- Zjistit stav elektrické zásuvky a zda jsou otevřeny dveře.
- Zapnout/vypnout světlo, termostat a zásuvku.
- Při zapnutí termostatu je možné nastavit požadovanou teplotu.

## **4.7.3 Komplikace a poznatky**

Jediným větším problémem při vývoji hlasového ovládání byla náročnost počátečního zorientování se v problematice. Jelikož byl nástroj Dialogflow uveden teprve několik let zpátky, řada věcí prošla během těchto prvotních let vývojem a některé prvky již zastaraly. Pro svoji ranou fázi neexistuje ani tolik návodů a příkladů, které by využívaly pokročilejší techniky – webhook nebo autentizaci. Jako velmi dobrý zdroj informací se ukázal návod pro vývojáře přímo od Google [48]. Po úvodním zorientování už probíhal vývoj hlasového ovládání bez větších problémů.

## **4.8 Ukládání dat**

Jednotky Foxtrot poskytují různá řešení pro ukládání dat na lokální nebo vzdálené úložiště. Prvním návrhem na zvolení úložiště by mohla být karta SD, která poskytuje poměrně vysokou kapacitu. V následující sekci 4.8.1 jsou popsány výhody a nevýhody při práci s paměťovou kartou. Následně je v sekci 4.8.2 popsáno výsledné řešení pro ukládání měřených dat.

#### **4.8.1 Práce s paměťovou kartou**

Systémy Tecomat podporují práci s paměťovou kartou. Primárním úkolem karty je uložení webových stránek integrovaného webového serveru nebo měřených dat. Časté ukládání dat na SD kartu přináší řadu úskalí. Informace v této sekci jsou čerpány z oficiální dokumentace [49], pokud není uvedeno jinak.

#### **Problematika paměťových karet**

<span id="page-59-0"></span>Při zápisu na paměťovou kartu (SD, microSD) je důležité znát jaké jsou limity této technologie a k čemu primárně slouží. Své uplatnění paměťové karty nachází primárně u fotografických přístrojů a mobilních telefonů. Mezi důležité parametry patří zpravidla kapacita a rychlost I/O operací.

Při využití paměťové karty pro časté ukládání dat je velmi důležitým parametrem garantovaný počet zápisů. **Obecně** se udává garance v podobě **10100 tisíc zápisů**, ale ne každý výrobce tento parametr uvádí. Produktový list firmy Delkin udává u svých průmyslových karet microSD **životnost přes 2 miliony** zápisových cyklů [50]. Pokud na paměťovou kartu zapíšeme každou minutu údaj o naměřené teplotě, za rok provedeme kolem 525 tisíc zápisů. Jedním zápisem se samozřejmě využije pouze drobná část úložiště a zápis dat se postupně rozloží do mnoha [pam](#page-70-2)ěťových buňek, než dojde k přepisování. Při zápisu dat s frekvencí v řádu sekund až minut je velmi pravděpodobné, že karta přestane fungovat v řádu let.

Mezi další problémy s paměťovými kartami patří negarantovaná prodleva mezi požadavkem na zápis a skutečným zápisem dat na kartu. Dále můžou nastat problémy s nedokončeným zápisem dat při přerušení napájení PLC.

#### **Doporučený postup**

Dle problémů popsaných v sekci 4.8.1 doporučuje firma Teco několik opatření. Prvním je snížení frekvence zápisu souborů díky využití DataBox paměti typu SRAM. Paměť DataBox je zálohovaná vestavěným akumulátorem a je dostatečně velká, aby stačilo data n[a kar](#page-59-0)tu ukládat pouze jednou až několikrát denně. Další opatření se zabývá minimalizací zpoždění provádění cyklu PLC v průběhu zapisování souboru.

#### **Přístup k souborům**

K souborům uložených na kartě SD lze přistupovat pomocí vývojového prostředí Mosaic nebo přes Web server PLC. S využitím PLC druhé generace je možné přistupovat k souborovému systému PLC jako k síťovému disku.

# **4.8.2 Azure Table Storage**

Navržený systém nakonec předchází problémům s kartou SD a vůbec ji pro ukládání dat nepoužívá. Teco poskytuje licencované programové řešení AzureLib pro ukládání dat do interního úložiště DataBox, ze kterého se data automaticky odesílají do cloudového úložiště Azure Table Storage. Jelikož jsou pořizovací náklady na licenci a prostor v cloudovém úložiště nižší, než na zakoupení SD karty (viz sekce 3.7.3), vyhodnotilo se toto řešení jako optimální.

### **Řešení**

Zjednodušený princip řešení [si lze](#page-37-1) prohlédnout na již dříve uvedeném obrázku 4.1. V uživatelském programu PLC je definováno na jaké úložiště se mají data ukládat a zároveň jsou v PLC uloženy přístupové údaje k úložišti. Program je implementován tak, aby odesílal do úložiště měřená data každou minutu. Po[kud](#page-39-0) je internetové spojení přerušeno, knihovna pro práci s Azure se automaticky postará o to aby se naměřená, ale neodeslaná data po obnově připojení odeslala.

# **4.8.3 Přístup k datům**

Po úspěšné implementaci komponenty pro ukládání dat do úložiště Azure se nabízela možnost pro vykreslení naměřených hodnot v grafech. Pro tento účel bylo v serverové aplikaci vytvořeno API, které poskytuje předzpracovaná data z cloudového úložiště. V klientské části aplikace už jsou tyto data pouze vykreslena v grafech pro jejichž tvorbu byla použita knihovna CanvasJS. Bližší informace o definici API jsou k nalezení v dokumentaci apiary<sup>14</sup>. V klientské aplikaci jsou dostupné 4 grafy zobrazující:

- Teplotu
- Vlhkost
- Stav zásuvky a dveří
- Zda a jak moc je rozsvíceno světlo

Grafy se přizpůsobují dle dostupné zobrazovací plochy a lze je tak prohlížet bez problémů na telefonu i počítači. Data lze zobrazit zpětně pro libovolný den. Na výběr je zobrazení měření za celý den, nebo načtení posledních 60

<sup>14</sup>https://tecosmarthome.docs.apiary.io

<span id="page-61-0"></span>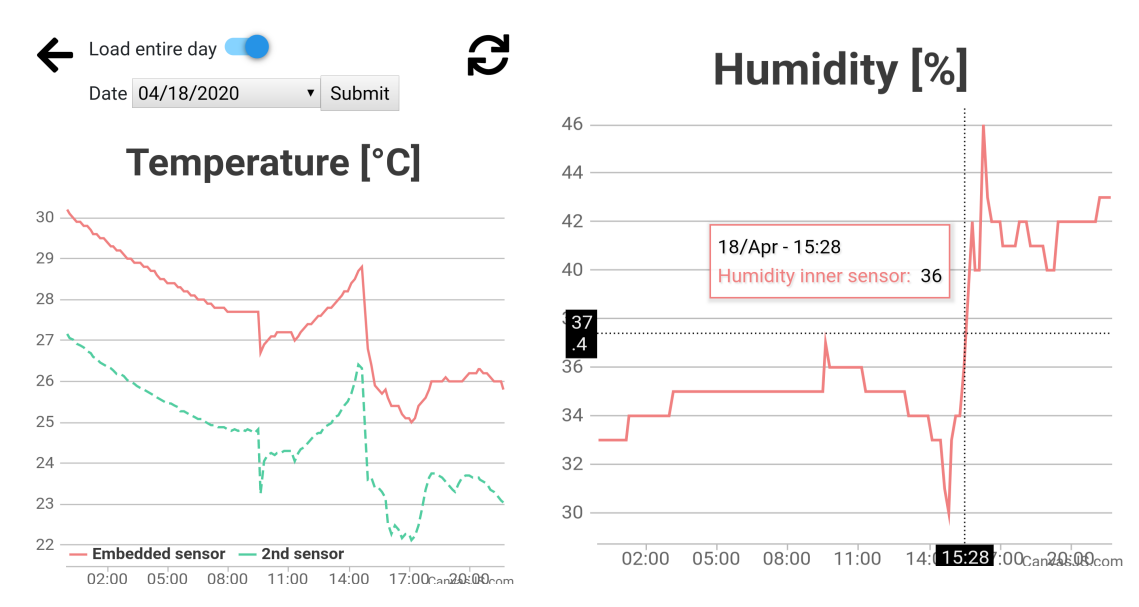

Ukázka 4.13: Grafy webové aplikace demonstrující změnu veličin v průběhu dne s prudkou změnou v momentě otevření okna.

naměřených hodnot (typicky poslední hodiny). Zobrazení dat za poslední hodinu je užitečné především pro kontrolu aktuálního stavu domácnosti. Na obrázku 4.13 si lze prohlédnout ukázky pořízené z klientské aplikace spuštěné na mobilním telefonu.

## **4.8.4 [Ko](#page-61-0)mplikace a poznatky**

#### **Dokumentace**

Opět se vyskytly problémy s neaktuálností dokumentace firmy Teco, kdy návod z dokumentace nebyl upraven dle nové podoby prostředí a CU druhé generace. Konkrétně při konfiguraci aplikačního profilu Azure. Problém byl vyřešen pomocí opakovaného nastavení procesem pokus-omyl.

#### **Načítání dat**

Druhý zásadnější problém se objevil při implementaci řešení pro zobrazování grafů ve webové aplikaci. Pro širokou paletu využitých technologií v krátkém čase nebylo možné vše detailně nastudovat. Především pro neznalost platformy Azure Table Storage byla dlouho hledána příčina problému, kdy se do grafu přestala plnit data.

Bylo odhaleno, že k chybě dochází při nepřetržitém provozu, kdy se v daný den načtou pouze data od 0:00 do přibližně 16:30. Následně se zjistilo, že maximální množství obdržených entit v jednom dotazu je 1000, což odpovídá právě 60 měřením za hodinu po dobu cca 8,5 hodiny. Jelikož jsou data agregována až na webovém serveru, některé dotazy obsahují i více než tisíc položek. Serverový kód s tímto scénářem nepočítal a proto se data nenačetla.

# **4.9 Testování systému**

#### **Odezva nasazeného řešení**

<span id="page-62-0"></span>Po dokončení praktické části byla provedena měření pro zjištění průměrné odezvy jednoduchých požadavků na TecoApi. V dotazu se pokaždé načítala pouze jedna boolean hodnota. Požadavky se prováděly u nasazené webové aplikace na Heroku a na lokálně spuštěném serveru. V obou případech došlo k otestování všech dostupných API (viz 4.5.2) pomocí 20 požadavků poslaných s rozestupem 5 vteřin.

Dle očekávání bylo nejrychlejší lokální připojení, kde komunikace mezi serverem a PLC probíhá pouze v lo[kální](#page-47-2) síti. Na druhé příčce skončil lokální server směrující požadavky přes TecoRoute. Nejpomalejší je nasazení aplikace na Heroku – hostovaná aplikace je provozována zdarma na evropských serverech což prodlužuje dobu odezvy. Zprůměrovanou odezvu z jednotlivých měření si lze prohlédnout v tabulce 4.1.

<span id="page-62-1"></span>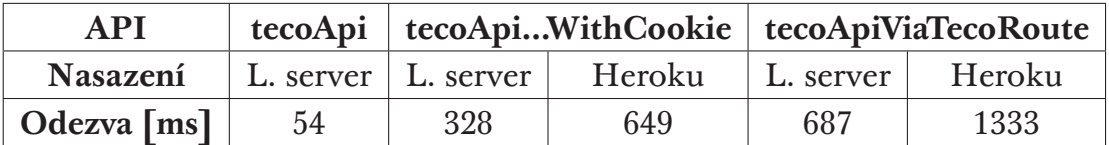

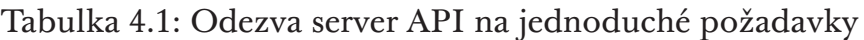

#### **Chybové dotazy**

Při provádění dotazů na TecoApi přes službu TecoRoute dochází v některých případech k chybě. Pro nízkou četnost a neznámou příčinu se chybu nepodařilo odstranit. Při zátěžovém testu bylo provedeno 1000 jednoduchých požadavků na detekci ONLINE/OFFLINE statusu PLC. Požadavky byly odesílány v rozestupem 500 ms. Z celkového počtu 1000 dotazů selhal pouze 1. Chybovost byla v tomto případě tedy 0,1 %.

Chybovost se nezvyšuje úměrně s počtem připojených klientů. Při 410 souběžně dotazujících se klientech nedošlo ke zvýšení chybovosti oproti předešlému měření.

Při selhání dotazu je k dispozici chybová hláška "Request failed, reason: Parse Error, type: system, code: HPE\_INVALID\_CONSTANT".

# **4.10 Možnosti rozšíření a vylepšení**

V rámci této diplomové práce bohužel nebylo možné vyzkoušet a implementovat všechny nápady a vylepšení, která by nepochybně řešení posunula o kus dál. Seznam těchto nápadů je uvedený v následujících bodech:

- Progresivní webová aplikace (PWA) s podporou režimu offline, která bude více připomínat chování známé z klasických nativních aplikací i přesto, že jsou PWA multiplatformní.
- Ovládání hlasem pomocí asistentky Amazon Alexa.
- Vylepšení vizualizace komponent. Například spojit ovládání termostatu do jedné komponenty namísto dvou. Přidat možnost nastavení rozsahu svítivosti LED světel mezi 0-100 namísto stavů zapnuto/vypnuto.
- Rozšíření systému o další prvky jako je měřič elektrické energie, snímač intenzity osvětlení a modul pro ovládání žaluzií.
- Prvky inteligence na základě naměřených dat rozpoznat uživatelské návyky a díky tomu automatizovat některé činnosti.
- Zrychlení přihlašování do služby TecoApi vylepšením implementace serverového řešení.
- Možnost autentizace uživatele k TecoRoute přes službu Google Assistant.

# **5 Závěr**

V souladu se zadáním jsem na začátku práce provedl rešerši a vybral prvky, které jsou spolehlivé, umožňují sdílet data a vzdáleně aktualizovat SW. Základem řešení je nová řada PLC Foxtrot druhé generace, která podporuje bezdrátovou komunikaci s prvky. Po výběru jednotky jsem však zjistil, že producent PLC aktuálně přechází na novou řadu bezdrátových prvků a většina produktů je zatím nedostupná. Kvůli tomu jsem nesplnil jeden z podbodů zadání týkající se bezdrátové komunikace. Jediným bezdrátovým protokolem, který jsem využíval byla WiFi, díky níž je možné připojit centrální jednotku bezdrátově k internetu.

Nejnáročnější a zároveň i nejzajímavější částí práce se pro mě stala praktická realizace. Při vývoji jsem překonal mnoho návrhových problémů z více oblastí a integroval dílčí částí do jednoho systému s netriviálními vstupními požadavky. U demonstračního panelu jsem implementoval **ovládání pomocí fyzických tlačítek, webové aplikace** z počítače i telefonu a **hlasové ovládání asistentem Google**. Webovou **aplikaci jsem veřejně vystavil na internetu** čímž umožňuji přihlášení na libovolné PLC využívající službu TecoRoute. Kromě toho jsem v programu PLC **implementoval modul pro ukládání dat do úložiště Azure**. Následně jsem naučil webovou aplikaci komunikovat s úložištěm Azure. Poté jsem **implementoval řešení pro zobrazení naměřených dat v grafech**.

Značné úsilí jsem věnoval také tvorbě **přístupového rozhraní**, které umožňuje snížit provázanost mezi webovou aplikaci a fyzickou vrstvu PLC. Díky modulárnímu návrhu je mnohem snazší přidávat do systému nové prvky. Mezi nevýhody systému se řadí převážně technická omezení, která jsou obecně u systému PLC značně vyšší díky limitovaným HW prostředkům. Při práci mě provázela řada technických problémů, které jsou podrobně rozepsány v příslušných podkapitolách. Zde bych zmínil zejména chybovost centrální jednotky a nedostatky v dokumentaci společnosti Teco. Mnoho času jsem strávil studiem a seznamováním s technologickými postupy, se kterými jsem se během studia nesetkal.

Vyvinutým řešením jsem ověřil koncept chytré domácnosti s využitím pokročilých ovládacích prvků a budu rád, když má práce poslouží jako základ pro další rozvoj. Moje práce nepředstavuje finální produkt, připravený do prodeje, ale výchozí bod pro další růst. Koncept je modulární a může být zájemci snadno rozvíjen o další prvky. Stejně tak může projekt převzít tým specializovaný na vývoj webových aplikací. Díky modularitě se už tým nemusí starat o to, jak přesně fungují nižší vrstvy a může rovnou použít přístupové rozhraní.

Práce pro mne byla velkým přínosem, zprostředkovala mi možnost vyzkoušet si vlastní návrh a realizaci komplexního systému. Příležitost spojit dohromady mnoho oborových znalostí a vše si prakticky vyzkoušet, je pro mě cennou zkušeností.

# **Literatura**

- [1] Smart Home. www.statista.com [online].  $2020$  [cit.  $2020-04-24$ ]. Dostupné z: https://www.statista.com/outlook/283/100/smarthome/worldwide
- [2] HOOF, Joost van, George DEMIRIS, Eveline J.M. WOUTERS a . Handbook of Smart Homes, Health Care and Well-Being. Švýcarsko: Springer, 2017. ISBN 978-3-319-01584-2.
- [3] VÁŇA, Miroslav. Srovnání systémů pro chytré bydlení. Liberec, 2019 [cit. 20190802]. Magisterský projekt. Technická univerzita v Liberci. Vedoucí práce Ing. Lenka Kosková Třísková Ph.D. Dostupné z: https :  $//$  github . com / vanamir2 / Comparison-of-smart-house-systems / blob/master/PRO\_Miroslav\_Vana\_2019.pdf
- [4] MacBook Pro 15 Touch Bar Teardown. www.Ifixit.com [online]. 2016 [cit. 2019-08-02]. Dostupné z: [https://www.ifixit.com/Teardown/MacBook+](https://github.com/vanamir2/Comparison-of-smart-house-systems/blob/master/PRO_Miroslav_Vana_2019.pdf) Pro+15-Inch+Touch+Bar+Teardown/73395
- [5] User manual PROGRAMMABLE LOGIC CONTROLLERS TECO-MAT FOXTROT. [online]. 2011 [cit. 2019-08-02]. Dostupné z: https: [//www.tecomat.com/download/manuals/](https://www.ifixit.com/Teardown/MacBook+Pro+15-Inch+Touch+Bar+Teardown/73395)
- [6] 3 Commonly used Programming languages for PLC. [online]. 2018 [cit. 2019-08-02]. Dostupné z: https://automationforum.co/ 3-commonly-used-programming-languages-for-plc/
- [7] Microcontroller vs PLC: A Detailed Comparison. www.circuitdigest.com [online]. 2018 [cit. 2019-08-02]. Dostupné z: https://circuitdigest. com/article/microcontroller-vs-plc-detailed-comparison-and-difference/ between-plc-and-microcontroller
- [8] HORÁK, Otakar. Návrh inteligentního domu. Pl[zeň, 2013 \[cit. 201910](https://circuitdigest.com/article/microcontroller-vs-plc-detailed-comparison-and-difference/between-plc-and-microcontroller) [07\]. Bakalářská. Západočeská univerzita v Plzni. Vedoucí práce Ing. Ro](https://circuitdigest.com/article/microcontroller-vs-plc-detailed-comparison-and-difference/between-plc-and-microcontroller)[man Hamar, Ph.D. Dostupné z:](https://circuitdigest.com/article/microcontroller-vs-plc-detailed-comparison-and-difference/between-plc-and-microcontroller) https://dspace5.zcu.cz/handle/11025/ 15261
- [9] Mosaic pro vývoj PLC programu dle standardu IEC 611313. www.tecomat.cz [online]. 2019 [cit. 2019-10-07]. Dostupné z: https:// [www.t](https://dspace5.zcu.cz/handle/11025/15261)ecomat.cz/ke-stazeni/software/mosaic/
- [10] Open Source IPC based on Raspberry Pi. www.revolution.kunbus.com [online]. 2019 [cit. 2019-08-25]. Dostupné z: https://revolution.kunbus. com/
- [11] AMiT přehled produktů. www.amitomation.cz [online]. 2019 [cit. 2019-08-26]. Dostupné z: https://amitomation.cz/download/ [amit](https://revolution.kunbus.com/)-prehled-produktu/
- [12] Raspberry Pi 3 Model B+. www.raspberrypi.org [online]. 2019 [cit. 2019-08-26]. Dostupné z: https://www.raspberrypi.org/blog/ raspberry-pi-3-model-bplus-sale-now-35/
- [13] Raspberry Pi 4 on sale now from \$35. www.raspberrypi.org [online]. 2019 [cit. 2019-08-26]. Dostupné z: [https://www.raspberrypi.org/blog/](https://www.raspberrypi.org/blog/raspberry-pi-3-model-bplus-sale-now-35/) raspberry-pi-4-on-sale-now-from-35/
- [14] MACH, Marek. Domácí automatizace s Raspberry Pi. Praha, 2017 [cit. 2019-08-02]. Bakalářská práce. Čes[ké vysoké učení technické v Praze.](https://www.raspberrypi.org/blog/raspberry-pi-4-on-sale-now-from-35/) [Vedoucí práce Ing. Cyril Oswald. D](https://www.raspberrypi.org/blog/raspberry-pi-4-on-sale-now-from-35/)ostupné z: https://dspace.cvut.cz/ handle/10467/70723
- [15] Loxone Miniserver. www.loxone.com [online]. 2019 [cit. 2019 0826]. Dostupné z: https : / / www . loxone [. com / cscz / produkty /](https://dspace.cvut.cz/handle/10467/70723) miniserver-extensions/
- [16] VALÁŠEK, Radek. Porovnání inteligentní elektroinstalace systémů TE-CO a LOXONE při proj[ektování rodinného domu \[online\]. Ostrava, 2017](https://www.loxone.com/cscz/produkty/miniserver-extensions/) [\[cit. 20190827\]. Bakal](https://www.loxone.com/cscz/produkty/miniserver-extensions/)ářská práce. VŠB Technická univerzita Ostrava, Fakulta elektrotechniky a informatiky Katedra elektrotechniky. Vedoucí práce Ing. Roman Hrbáč, Ph.D. Dostupné z: https://dspace.vsb.cz/ handle/10084/118993
- [17] VANĚK, Tomáš. Řízení inteligentní budovy [online]. Liberec, 2015 [cit. 2019-08-26]. Diplomová práce. Technická unive[rzita v Liberci, Fakulta](https://dspace.vsb.cz/handle/10084/118993) [mechatroniky, inform](https://dspace.vsb.cz/handle/10084/118993)atiky a mezioborových studií. Vedoucí práce Ing. Martin Diblík, Ph.D. Dostupné z: https://theses.cz/id/rf4b46/
- [18] Loxone Program. www.loxone.com [online]. 2019 [cit. 2019-08-27]. Dostupné z: https://www.loxone.co[m/cscz/kb/program/](https://theses.cz/id/rf4b46/)
- [19] Příručka projektanta systémů Foxtrot, CFox a RFox. www.tecomat.cz [online]. 2019 [cit. 2019-09-12]. Dostupné z: https://www.tecomat.cz/ ke-stazeni/prirucky/prirucky-pro-projektanty/
- <span id="page-67-0"></span>[20] PLC Tecomat Foxtrot. www.tecomat.cz [online]. [cit. 2019-08- $-25$ . Dostupné z: https : //www.tecomat.cz/products/cat/cz/ plc-tecomat-foxtrot-3/
- [21] Foxtrtot 2 přichází. www.tecomat.cz [online]. 2019 [cit. 20190825]. Dostupné z: https://www.tecomat.cz/uploads/files/DOCS/cze/PRINTS/ teco-tecoinfo-2019-40.pdf
- <span id="page-68-0"></span>[22] PLC FOXTROT S VESTAVĚNÝM WEB SERVEREM. [online]. 2010 [cit. 2019-08-03]. Dostupné z: https://www.blaja.cz/archiv-clanku/ plc-foxtrot-s-vestavenym-web-serverem.html
- [23] Teco API API pro PLC systémy Tecomat. www.tecomat.cz [online]. 2018 [cit. 2019-08-03]. Dostupné z: https://www.tecomat.cz/ke-stazeni/ prirucky/
- <span id="page-68-1"></span>[24] Bezdrátové periferní moduly řady RFox. www.tecomat.cz [online]. 2014 [cit. 2019-10-07]. Dostupné z: [https://www.tecomat.cz/modules/](https://www.tecomat.cz/ke-stazeni/prirucky/) [Download](https://www.tecomat.cz/ke-stazeni/prirucky/)Manager/download.php?alias=txv00414\_01\_foxtrot\_rfox\_ cz
- [25] SC-1111.A. www.tecomat.cz [online]. 2019 [cit. 2019-10-07]. Dostupné z: https : //www.tecomat.cz/Products/cz/plc-tecomat-foxtrot/ [ko](https://www.tecomat.cz/modules/DownloadManager/download.php?alias=txv00414_01_foxtrot_rfox_cz)munikacni-moduly/1195-sc-1111-a/
- [26] Programovatelné automaty TECOMAT FOXTROT 2. www.tecomat.cz [online]. 2019 [cit. 2019-10-07]. Dostupné z: https://www.tecomat.cz/ [kestazeni/prirucky/](https://www.tecomat.cz/Products/cz/plc-tecomat-foxtrot/komunikacni-moduly/1195-sc-1111-a/)
- [27] C-RC-0003R-Design. www.tecomat.cz [online].  $2020$  [cit.  $2020$ - $-04-07$ . Dostupné z: https : //www.tecomat.cz/Products/ cz / cfox-sbernicova-instalace-cib / nastenne-ovladace-a-sensory /  $588$ -c-rc-0003r-design/
- [28] C-DM-0006M-ULED. w[ww.tecomat.cz \[online\]. 2020 \[cit. 2020](https://www.tecomat.cz/Products/cz/cfox-sbernicova-instalace-cib/nastenne-ovladace-a-sensory/588-c-rc-0003r-design/)-0407]. Dostupné z: [https : / / www . tecomat . cz / Products /](https://www.tecomat.cz/Products/cz/cfox-sbernicova-instalace-cib/nastenne-ovladace-a-sensory/588-c-rc-0003r-design/) cz / cfox-sbernicova-instalace-cib / moduly-na-din-listu / 238-c-dm-0006m-uled/
- [29] C-WS-0400R-Logus. www.tecomat.cz [online].  $2020$  [cit.  $2020$ - $-04-07$ . Dostupné z: https : //www.tecomat.cz/Products/ cfox-sbernicova-instalace-cib / nastenne-ovladace-a-sensory / efapel /  $567$ -c-ws-0400r- $logus/$
- $[30]$  C-WS-0400R-Logus. www.tecomat.cz  $[online]$ .  $[cit. 2019-10-13]$ . Dostupné z: https://www.tecomat.cz/Products/cfox-sbernicova-instalace-cib/ nastenne-ovladace-a-sensory/efapel/567-c-ws-0400r-logus/
- [31] C-OR-0202B. www.tecomat.cz [online]. 2020 [cit. 2020-04-07]. Dostupné z: https://www.tecomat.cz/Products/cz/cfox-sbernicova-instalace-cib/ vestavne-moduly/242-c-or-0202b/
- [32] C-IT-0200S. www.tecomat.cz [online]. 2020 [cit. 2020-04-07]. Dostupné z: https://www.tecomat.cz/Products/cz/cfox-sbernicova-instalace-cib/ vestavne-moduly/246-c-it-0200s/
- [33] C-RI-0401I. www.tecomat.cz [online]. [cit. 2019-10-13]. Dostupné z: https://www.tecomat.cz/Products/cz/cfox-sbernicova-instalace-cib/  $exterioreduly/264-c-ri-0401i/$
- [34] HLAVACEK, Matěj. Hlasové ovládání inteligentních domů iQtec. Praha, [2017. Bakalářská práce. České vysoké učení technické v Praze, Fakulta](https://www.tecomat.cz/Products/cz/cfox-sbernicova-instalace-cib/exterierove-moduly/264-c-ri-0401i/) [informačních technologií. Vedoucí](https://www.tecomat.cz/Products/cz/cfox-sbernicova-instalace-cib/exterierove-moduly/264-c-ri-0401i/) práce Ing. Milan Kolář. Dostupné z: https://dspace.cvut.cz/handle/10467/69956?show=full
- [35] Termistor NTC NTC 640-10K. www.gme.cz [online]. [cit. 2019-10-13]. Dostupné z: https://www.gme.cz/termistor-ntc-ntc-640-10k
- [36] [Magnetický kontakt, spínač na dveře. www.postavro](https://dspace.cvut.cz/handle/10467/69956?show=full)bota.cz [online]. 2020 [cit. 2020-04-07]. Dostupné z: https://www.postavrobota.cz/ Magneticky-kontakt-spinac-na-dvere-d736.htm
- [37] Úroveň bydlení ve Středočeském kraji 2001. www.czso.cz [online]. 2020 [cit. 2020-04-14]. Dostupné z: https://www.czso.cz/csu/  $\frac{\text{czso}}{13\text{-}2145\text{-}04\text{-}za\text{-}rok}\_2001\text{-}3\_2\text{-}struktura\_\text{trvale}\_obydleneho\_\text{-}$ bytoveho\_fondu
- [38] Služba TecoRoute TXV 003 38.01. www.te[comat.cz \[online\]. \[cit. 2020](https://www.czso.cz/csu/czso/13-2145-04-za_rok_2001-3_2_struktura_trvale_obydleneho_bytoveho_fondu) 0223]. Dostupné z: [https : / / www . tecomat . cz / download / category /](https://www.czso.cz/csu/czso/13-2145-04-za_rok_2001-3_2_struktura_trvale_obydleneho_bytoveho_fondu) [tecoroute/96/](https://www.czso.cz/csu/czso/13-2145-04-za_rok_2001-3_2_struktura_trvale_obydleneho_bytoveho_fondu)
- <span id="page-69-0"></span>[39] HTTP Authentication: Basic and Digest Access Authentication. www.tools.ietf.org [online]. 1999 [cit. 2019-12-08]. Dostupné z: [https://tools.i](https://www.tecomat.cz/download/category/tecoroute/96/)etf.org/html/rfc2617
- <span id="page-69-1"></span>[40] HRABEC, Filip. Vytvoření aplikační gateway pro automatizovaný systém ve farmářství postaveném na Tecomat Foxtrot aplikaci (Teco PLC). Praha, [2018. Bakalářská práce. UNICORN](https://tools.ietf.org/html/rfc2617) COLLEGE. Vedoucí práce Doc. Ing. Václav Vacek, CSc. Dostupné z: https://dspace5.zcu.cz/handle/11025/ 15261
- <span id="page-69-2"></span>[41] What is Heroku. www.heroku.com [online]. 2020 [cit. 2020-04-19]. Do[stupné](https://dspace5.zcu.cz/handle/11025/15261) z: https://www.heroku.co[m/about](https://dspace5.zcu.cz/handle/11025/15261)
- <span id="page-69-3"></span>[42] Apache Core Features. www.miningbusinessdata.com [online]. 2020 [cit. 2020-02-24]. Dostupné z: http://httpd.apache.org/docs/2.2/mod/core. html#lim[itrequestline](https://www.heroku.com/about)
- <span id="page-69-5"></span><span id="page-69-4"></span>[43] Google Assistant API launches today. www.arstechnica.com [online]. 2016 [cit. 2019-12-29]. Dostupné z: https://arstechnica.com/gadgets/ 2016/12/google-assistant-api-launches-today/
- [44] The Google Assistant SDK will let you run the Assistant on anything. www.arstechnica.com [online]. 2017 [cit. 2019-12- $-29$ . Dostupné z: https : // arstechnica . com / gadgets / 2017 / 04 / the-google-assistant-opens-up-to-third-party-hardware-launches-sdk/
- <span id="page-70-0"></span>[45] Conversational Actions. www.developers.google.com [online]. 2019 [cit. 20191229]. Dostupné z: [https : / / developers . google . com / assistant /](https://arstechnica.com/gadgets/2017/04/the-google-assistant-opens-up-to-third-party-hardware-launches- sdk/) [conversational/overview](https://arstechnica.com/gadgets/2017/04/the-google-assistant-opens-up-to-third-party-hardware-launches- sdk/)
- [46] Number Genie. www.assistant.google.com [online]. 2019 [cit. 2020  $-01-02$ . Dostupné z: https://assistant.google.com/services/a/uid/ [000000d139bbc4d4](https://developers.google.com/assistant/conversational/overview)
- [47] Reader Question: Actions SDK vs Dialogflow. www.miningbusinessd[ata.com \[online\]. 2019 \[cit. 2020](https://assistant.google.com/services/a/uid/000000d139bbc4d4)- $-01-02$ . Dostupné z: https : / / miningbusinessdata . com / reader-question-actions-sdk-vs-dialogflow
- <span id="page-70-1"></span>[48] Build Actions for the Google Assistant (Level 1). www.codelabs.developers.google.com [online]. [cit. 2019-01-03]. Dostupné z: [https://codelabs.developers.goog](https://miningbusinessdata.com/reader-question-actions-sdk-vs-dialogflow)le.com/codelabs/actions1/#0
- [49] Práce s paměťovou kartou v systémech Tecomat. www.old.tecomat.cz [online]. [cit. 20191225]. Dostupné z: http://old.tecomat.cz/docs/cze/ Tecomat[/txv00343.pdf](https://codelabs.developers.google.com/codelabs/actions-1/#0)
- [50] SLC Industrial microSD Memory Card Engineering Specification. www.datasheet.ciiva.com [online]. [cit. 2019-08-25]. Dostupné z: https: [//datasheet.ciiva.com/3](http://old.tecomat.cz/docs/cze/Tecomat/txv00343.pdf)0461/0900766b8124d4d0-30461850.pdf
- <span id="page-70-2"></span>[51] Programování podle IEC. www.tecomat.cz [online]. 2019 [cit. 2019  $-11-30$ . Dostupné z: https://www.tecomat.cz/ke-stazeni/prirucky/ prirucky-sw/
- [52] What are IEC 61131-3 and PLCopen?. www.designworldonline.com online]. [cit. 2019-11-30]. Dostupné z: https://www.designworldonline. com/what-are-iec-61131-3-and-plcopen/
- [53] PŘÍRUČKA PROGRAMÁTORA PLC TECOMAT. www.web.rcmt.cvut.cz [online]. 2019 [cit. 2019-11-30]. Dostupné z: https://web.rcmt.cvut.cz/users/cerny/PLC\_sup/TXV00109\_(v13) \_Prirucka\_programatora\_PLC\_TECOMAT.pdf
- [54] Cross-Origin Resource Sharing (CORS). www.developer.mozilla.org [online]. 2019 [cit. 2019-12-27]. Dostupné z: https://developer.mozilla. org/en-US/docs/Web/HTTP/CORS
- [55] Cross-Origin Resource Sharing. www.w3.org [online]. 2014 [cit. 2019-12-27]. Dostupné z: [https://www.w3.org](https://developer.mozilla.org/en-US/docs/Web/HTTP/CORS)/TR/co[rs/](https://developer.mozilla.org/en-US/docs/Web/HTTP/CORS)
- [56] Origin. www.developer.mozilla.org [online]. 2019 [cit. 2019-12-27]. Dostupné z: https://developer.mozilla.org/en-US/docs/Glossary/Origin
- [57] Cross-Origin Resource Sharing. www.caniuse.com [online]. 2019 [cit.] 20191226]. Dostupné z: [https://caniuse.com/#search=CORS](https://developer.mozilla.org/en-US/docs/Glossary/Origin)
- [58] Fetch: Cross-Origin Requests. www.javascript.info [online]. 2019 [cit. 2019-12-26]. Dostupné z: https://javascript.info/fetch-crossorigin
- [59] gRPC Documentation Guides. www.grpc.io [online]. 2019 [cit. 2019-12-30]. Dostupné z: https:/[/www.grpc.io/docs/guides/](https://javascript.info/fetch-crossorigin)
- [60] About gRPC. www.grpc.io [online]. 2019 [cit. 20191227]. Dostupné z: https://www.grp[c.io/about/](https://www.grpc.io/docs/guides/)
- [61] Protocol Buffers Developer Guide. www.developers.google.com [online]. 2019 [cit. 2019-12-30]. Dostupné z: https://developers.google.com/ protocol-buffers/docs/overview
### **Příloha A – Programování PLC Tecomat**

K programování PLC TECOMAT je určeno vývojové prostředí Mosaic fungující na platformě Windows. Mosaic obsahuje řadu nástrojů jako je překladač, debugger, simulátor PLC, WebMaker, konfigurační modul PLC a systém nápovědy. Centrální jednotky Foxtrot jsou programovány dle normy IEC 61131 31, která definuje 3 grafické a 2 textové způsoby zápisu programu. Mosaic podporuje všechny kromě Sequential Function Chart [51]. V rámci této práce je využit převážně zápis ST (Structured Text), který je podobný Pascalu. [Na](#page-72-0) následujícím obrázku 5.1 si lze prohlédnout zápis matematického výrazu *C* = *A*  $\land$  ¬*B* ve všech variantách zápisu IEC 61131-3.

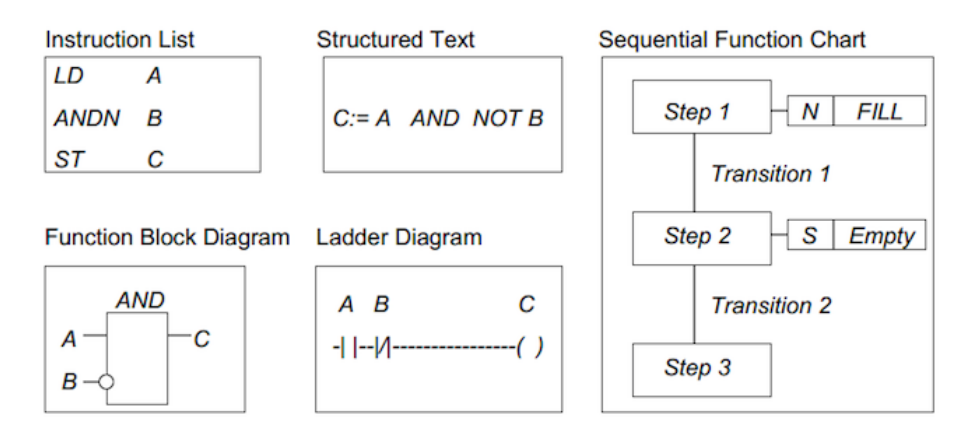

Obrázek 5.1: IEC 61131-3 varianty zápisu programu [52]

### **Princip vykonávání programu**

Centrální jednotka postupně čte instrukce v paměti a provádí příslušné operace. Jsou-li provedeny všechny instrukce požadovaného algoritmu, provede se aktualizace výstupních proměnných do výstupních jednotek. Ihned poté se provede aktualizace stavů (paměti CU) dle dat z periferních jednotek. Schéma vykonávání programu je zachyceno na obrázku 5.2.

<span id="page-72-0"></span><sup>&</sup>lt;sup>1</sup>IEC 61131-3 je třetí edicí standardu pro programování PLC. První verze IEC 61131 je z roku 1993. Třetí edice byla publikována v roce 2013.

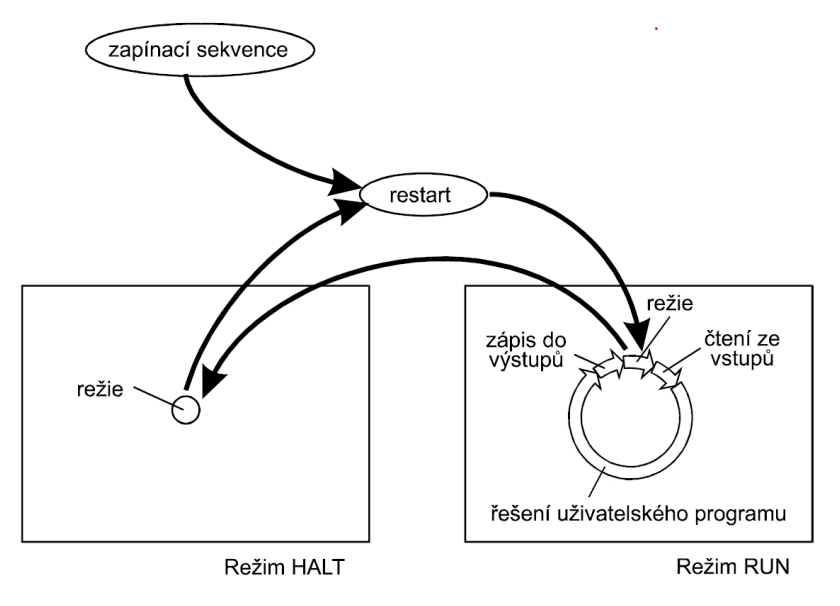

Obrázek 5.2: Vykonávání programu PLC [53]

### **Základní bloky programu**

POU (Programové organizační jednotky) je označení prof[un](#page-70-0)kce, funkční bloky a programy pomocí kterých se v normě IEC 61131 skládá program.

Každá POU se skládá z deklarační a výkonné části. V deklarační části jsou proměnné potřebné pro činnost POU. Výkonná část obsahuje vlastní příkazy pro realizaci algoritmu. Obrázek 5.3 znázorňuje obecnou definici POU.

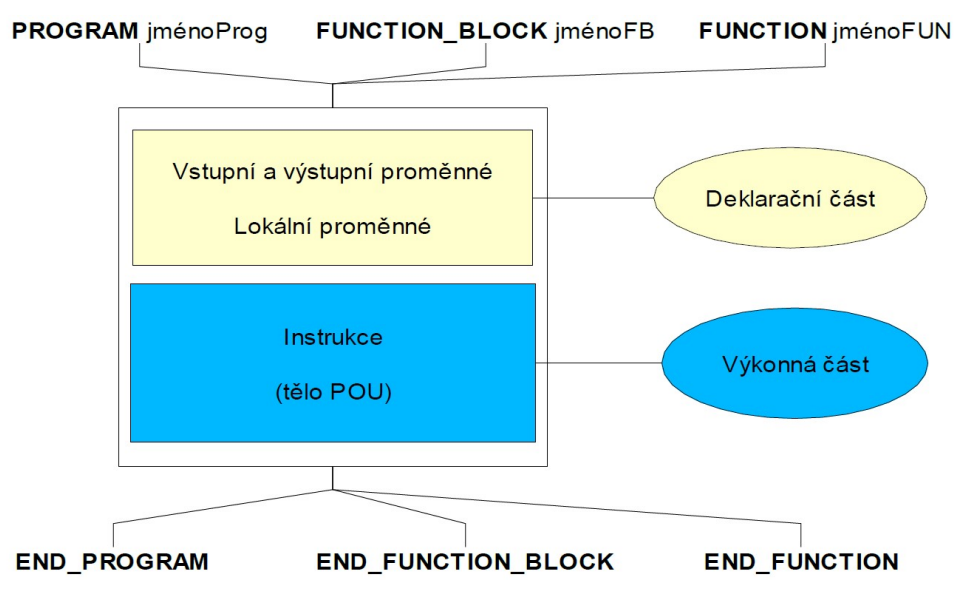

Obrázek 5.3: Programovatelné organizační bloky (POU) [51]

**Funkce (FUN)** je nejjednodušší POU a při volání se stejnými vstupními parametry, musí produkovat stejný výsledek. Funkce neobsahují žádnou vnitřní stavovou informaci. Funkci ani žádnou z POU nelze volat rekurzivně. Příkladem standardních funkcí jsou ADD, ABS, SIN.

```
FUNCTION MyFunction : REAL
 VAR INPUT
   r, h : REAL;
 END VAR
 VAR CONSTANT
   PI : REAL := 3.14159;
 END VAR
 IF r > 0.0 AND h > 0.0THEN MyFunction := PI * r^{**}2 * h;
   ELSE MyFunction := 0.0;
 END IF;
END FUNCTION
PROGRAM ExampleFunction
 VAR
   v1, v2 : REAL;END VAR
   \overline{v1} := MyFunction( h := 2.0, r := 1.0);
   v2 := MyFunction(1.0, 2.0);END PROGRAM
```
Obrázek 5.4: Příklad **funkce** v jazyce ST

**Funkční blok (FB)** si na rozdíl od funkce může pamatovat hodnoty předchozího volání (stavové informace). Funkční bloky si lze představit jako integrované obvody, které reprezentují řešení řídící funkce. Příkladem může být regulační smyčka pro teplotu.

Při inicializaci FB se vytvoří instance, která je přiřazena identifikátoru (jméno instance). Všechny hodnoty proměnných uvnitř funkčního bloku se uchovávají od jednoho provedení FB k dalšímu jeho provedení. Vyvolání jednoho FB se stejnými argumenty nemusí vést ke stejným výstupním hodnotám. Instance FB se provádí v rámci třídy VAR nebo VAR\_GLOBAL. Příklad funkčního bloku je na obrázku 5.5.

```
FUNCTION BLOCK fbStartStop // deklarace FB
 VAR INPUT
   start : BOOL R EDGE; // vstupni promenne
   stop : BOOL R EDGE;
 END VAR
 VAR OUTPUT
   output : BOOL; // vystupni promenna
 END VAR
   output := (output OR start) AND not stop;
END FUNCTION BLOCK
PROGRAM ExampleFB
 VAR
   StartStop : fbStartStop; // instance FB
   running : BOOL;
 END VAR
 // vyvolani instance funkcniho bloku
 StartStop( stop := FALSE, start := TRUE, output => running);
 // alternativni zpusob volani FB
 StartStop.start := TRUE;
 StartStop.stop := FALSE;
 StartStop();
 running := StartStop.output;
  // volani s nekompletnim seznamem parametru
 StartStop( start := TRUE);
  running := StartStop.output;
END PROGRAM
```
Obrázek 5.5: Příklad **funkčního bloku** v jazyce ST

**Program** je nejvyšší programová jednotka složená z FB a FUN. PLC může zpracovávat více programů najednou. Program je stejně jako ostatní POU pouze předpisem, ve kterém je definována struktura dat a algoritmy. Pro vykonávání definovaného programu je potřeba založit jeho instanci a přiřadit program k některé ze standardních úloh. Instance programů se zakládají uvnitř konfigurace, která je v prostředí Mosaic založena automaticky. POU programu si lze prohlédnout na obrázku 5.6.

```
PROGRAM test
 VAR
   motorl: fbMotor;
   motor2: fbMotor;
 END VAR
   motorl( startMotoru := sbl, stopMotoru := sb2,
   hvezda => kml, trojuhelnik => km2);
   motor2(startMotoru := sb3, stopMotoru := sb4,
   hvezda => km3, trojuhelnik => km4);
END PROGRAM
```
Obrázek 5.6: Příklad **programu** v jazyce ST

Bližší informace o programování v IEC lze nalézt v dokumentaci [51]. Z ní byla zároveň převzata většina informací v této příloze. Informace související se zápisem programu ve formě IL (Instruction List) jsou popsány v [53].

## **Příloha B – TecoApi z prohlížeče a CORS**

Při implementaci autentizace z webové aplikace se vyskytl problém s CORS. TecoApi na tento mechanismus bohužel není připraveno a proto bylo nutné CORS obejít. Informace v této příloze byly čerpány ze zdrojů [54] [55].

#### **Cross-origin resource sharing**

Cross-origin resource sharing (CORS) je mechanismus přístu[pu](#page-70-1) k[e z](#page-70-2)drojům využívající hlavičky HTTP. Pomocí hlaviček je aplikaci na jednom originu<sup>2</sup> udělen přístup k vybraným zdrojům na jiném originu. Tento bezpečnostní mechanismus byl do prohlížečů implementován v letech 2009-2013 [57]. Aby nedošlo k uplatnění restrikcí, musí s CORS počítat klient i server. Požadavk[y](#page-76-0) CORS se dělí na jednoduché a složité požadavky.

**Jednoduché požadavky** zahrnují HTTP metody GET, POST a H[EA](#page-71-0)D. V nich mohou být obsaženy pouze některé<sup>3</sup> dodatečné hlavičky. U jednoduchých požadavků musí klientská aplikace odeslat na server hlavičku "Origin" obsahující svoji doménu (např. *ovladaniDomu.cz*). Server při odpovědi definuje v hlavičce Access-Co[n](#page-76-1)trol-Allow-Origin domény, které mohou data zpracovat. Prohlížeč hraje roli prostředníka a vyhodnocuje zda klientské aplikaci předá obdržená data.

**Složité požadavky (non-simple)** požadavky tvoří metody PATCH, DELETE a veškeré požadavky, které nesplňují kritéria jednoduchých požadavků. V tomto případě je nutné komunikaci inicializovat preflight metodou OPTIONS. O to se stará automaticky prohlížeč a požadavek OPTIONS sestaví na základě původního požadavku. TecoApi však není s CORS kompatibilní a takové požadavky není schopné zpracovat. Schéma komunikace s využitím preflight požadavku si lze prohlédnout na obrázku 5.7.

#### **Implementace autentizace**

Při neznalosti mechanismu CORS může [být](#page-77-0) velmi matoucí jeho chování. Při definování vlastní hlavičky Authorization (kterou TecoApi vyžaduje) dojde k zaslání OPTIONS požadavku. Při snaze CORS dočasně v prohlížeči vypnout

<sup>&</sup>lt;sup>2</sup>Origin je trojice: protokol, doména a port [56]. Například http://example.com:80.

<span id="page-76-1"></span><span id="page-76-0"></span> $3$ Accept, Accept-Language, Content-Language, Content-Type a další [54].

<span id="page-77-0"></span>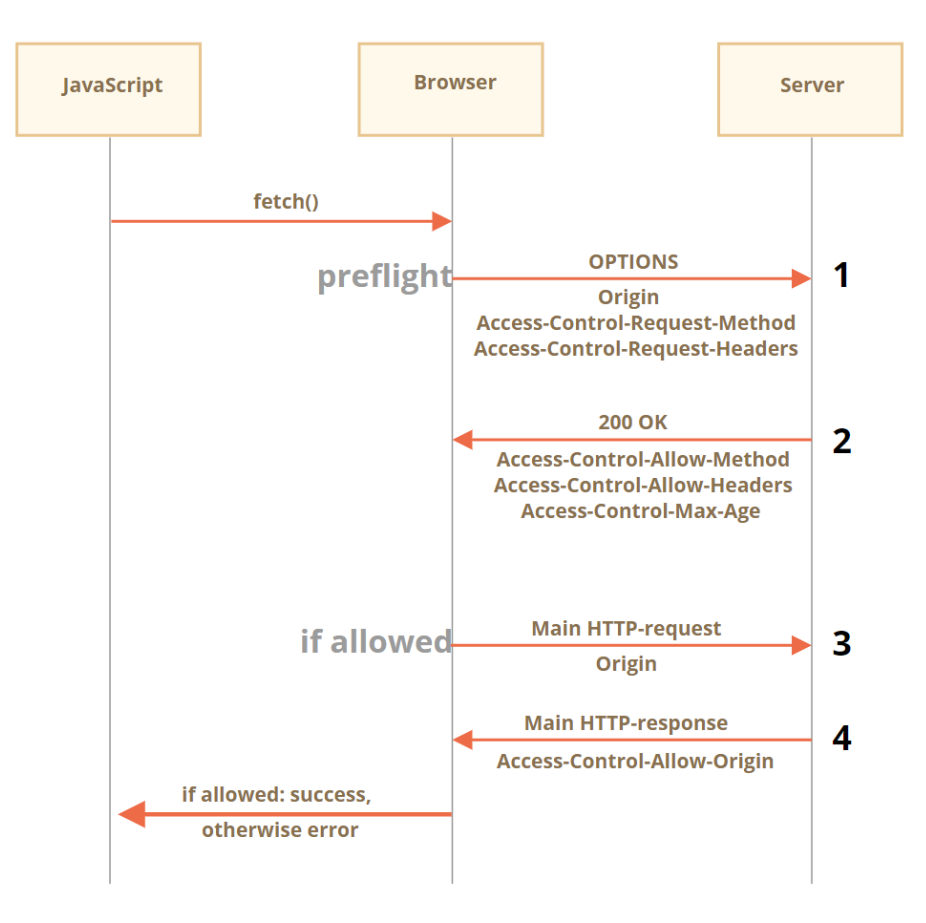

Obrázek 5.7: CrossOrigin Requests s preflight požadavkem [58]

docházelo k dalším problémům. Problém se nevyřeší ani přidáním hlavičky mo[de](#page-71-1): 'no-cors' do HTTP požadavku. To je popsáno i ve zdroji<sup>4</sup>, kde je zároveň uvedeno jak problém vyřešit.

Řešení spočívá v přidání mezivrstvy v podobě serveru nebo proxy. Při předání požadavku na server ve stejné doméně se CORS mechanis[mu](#page-77-1)s neuplatní. Samotný požadavek na TecoApi je zpracován na serveru, kde CORS omezení neplatí. Data se potom pouze předají zpátky na klienta. Mezivrstva v podobě proxy v cizí doméně se jednoduše postará o to, aby se prohlížeči předaly všechny hlavičky, které jsou v rámci komunikace potřeba.

### **Alternativní řešení**

Pokud by se v klientské aplikaci implementovala logika pro směrování dotazů na TecoRoute, který by následně požadavky zaslal na TecoApi daného PLC, popisovaný problém s CORS by nevznikl. V případě tohoto alternativního řešení je však významnou nevýhodou nemožnost ovládat PLC přímým připojením v lokální síti.

<span id="page-77-1"></span>⁴https://stackoverflow.com/questions/43262121

## **Příloha C – Google Assistant SDK**

Google Assistant SDK (GA SDK) je souborem nástrojů pro nasazení služby Google Assistant na libovolném zařízení, které podporuje gRPC (Remote Procedure Calls). Google Assistant tak může fungovat například na Raspberry Pi.

I přesto, že se GA SDK v práci nevyužívá, mnoho informací o programování vlastních aplikací pro asistenta Google směřuje právě na GA SDK. Pro lepší orientaci čtenáře, který by o danou oblast měl zájem je v této přílože uveden koncept a základní pojmy týkající se GA SDK.

### **gRPC**

gRPC je framework umožňující efektivní napojení služeb. Klientská aplikace kompatibilní s gRPC může volat metody serverové aplikace stejně, jako kdyby se jednalo o lokální objekt. Základem gRPC (a RPC obecně) je definice služby a metod, které mohou být vzdáleně volány.

<span id="page-78-0"></span>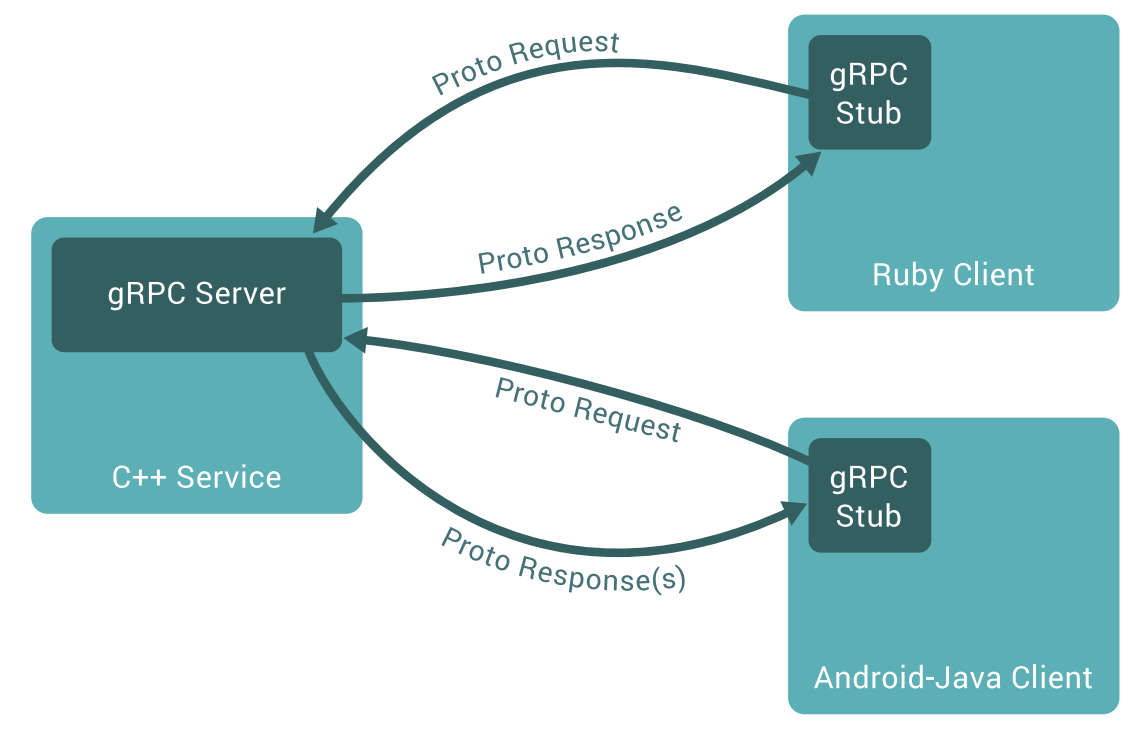

Obrázek 5.8: gRPC základní princip [59]

Server obsahuje mechanismus pro odbavení klientských požadavků. Na straně klienta je pro využití serverových gRPC metod zřízen gRPC Stub. gRPC je uzpůsobený pro běh v libovolném prostředí a je možné jej provozovat nad jazyky: C, C++, C#, Java, Node.js, Python a dalšími [60]. Pokud není uvedeno jinak, informace v této přílože jsou čerpány z oficiální dokumentace [59]. Základní koncept je zachycen na předchozím obrázku 5.8.

**gRPC Stub** označuje instanci gRPC klienta v nějakém [pro](#page-71-2)gramovacím jaz[yku](#page-71-3).

**Protocol Buffers** poskytují rozšiřitelný, jazykově a plat[form](#page-78-0)ě nezávislý nástroj pro serializaci strukturovaných dat [61]. Využívají se při práci s komunikačními protokoly, datovými úložišti a právě při přenosu dat mezi serverem gRPC a klienty (stuby).

## **Příloha D – Fotografie systému**

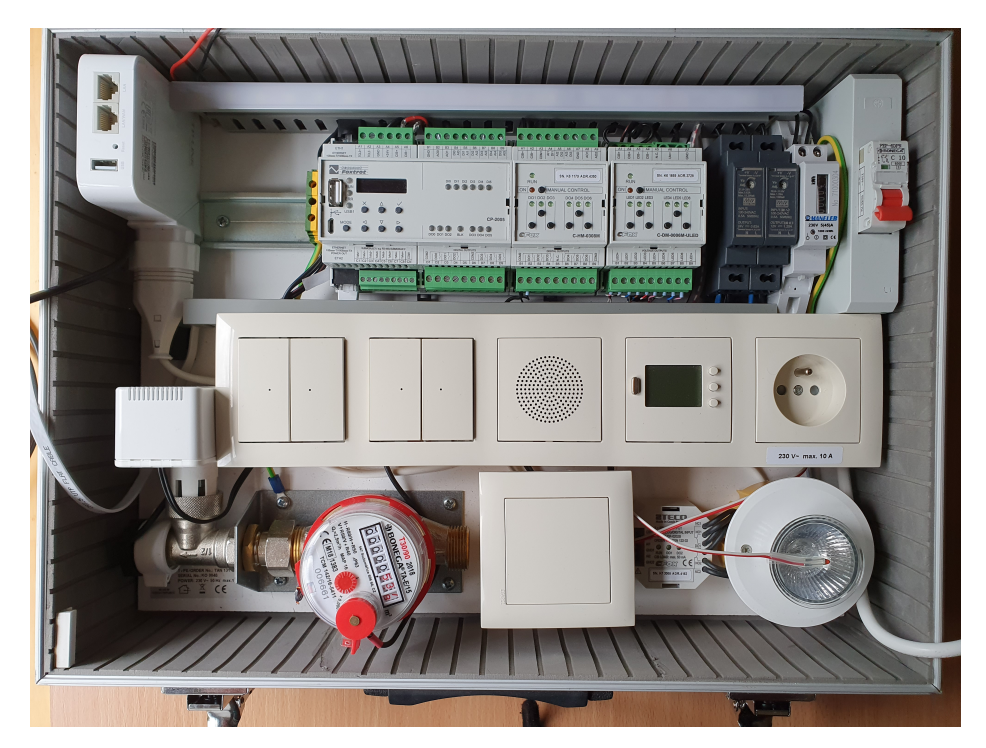

Obrázek 5.9: Fotografie vypnutého systému

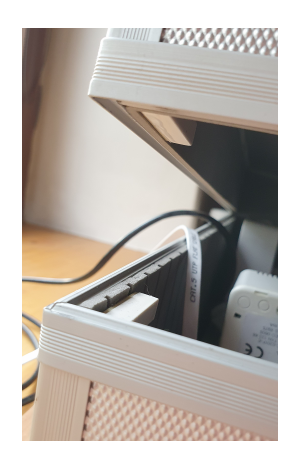

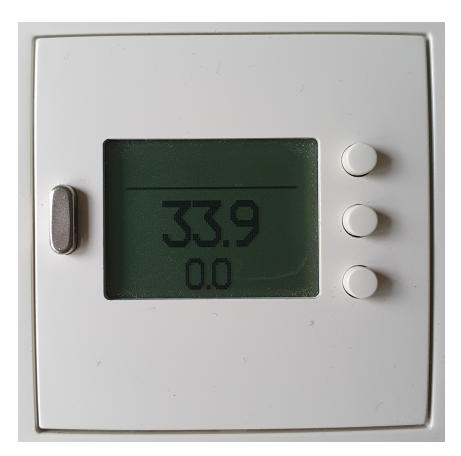

Obrázek 5.10: Detail magnetického spínače a termostatu

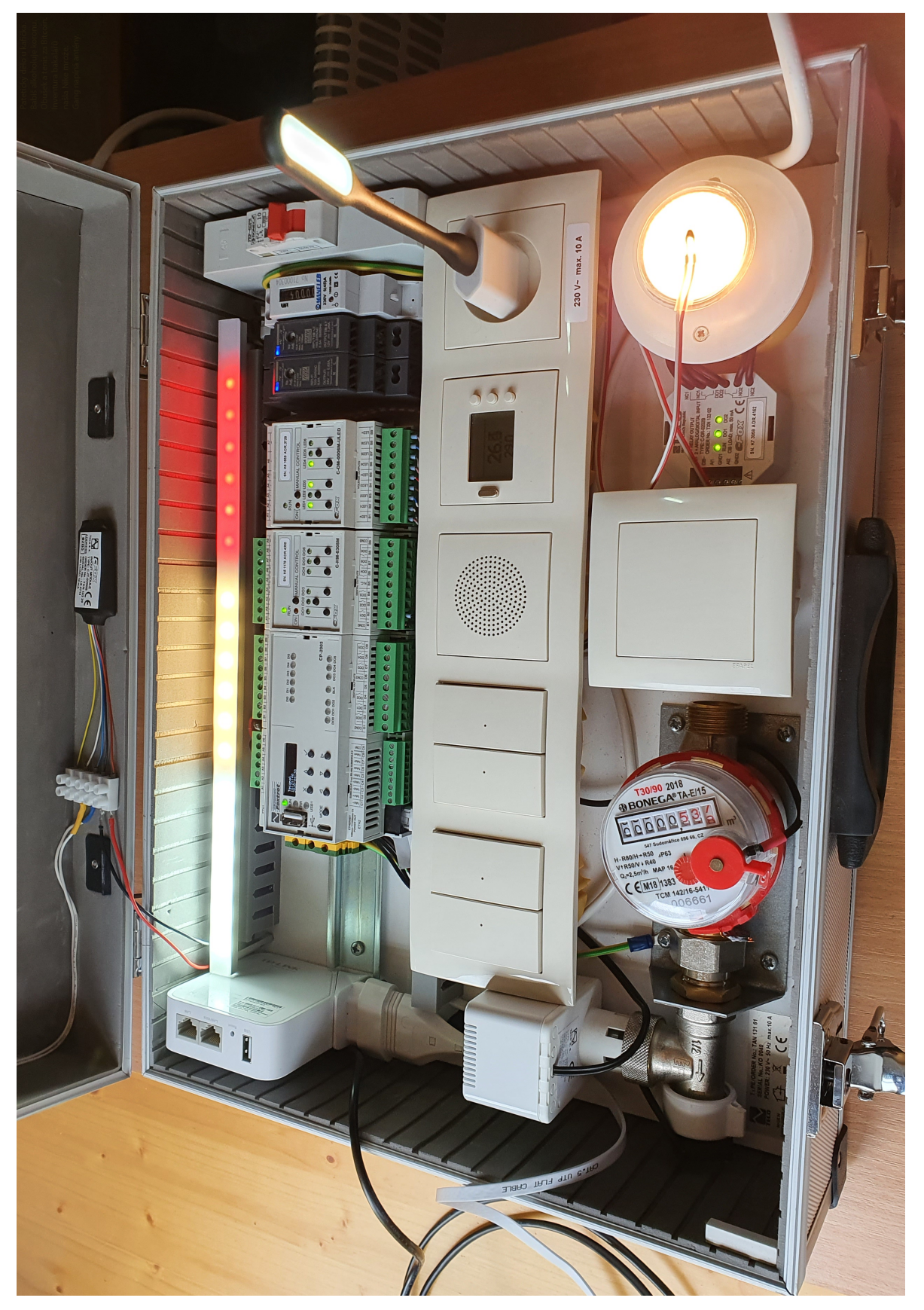

Obrázek 5.11: Fotografie zapnutého systému Obrázek 5.11: Fotografie zapnutého systému

# **Příloha E – Související odkazy**

### **Demonstrační video:**

https://youtu.be/qqNYXxoiiHE

**Dokumentace API:** [https://tecosmarthome.docs.apia](https://youtu.be/qqNYXxoiiHE)ry.io/

**Zdrojový kód:** https://github.com/vanamir2/teco-smart-home

### **Webová aplikace**

https://teco-smart-home.herokuapp.com/